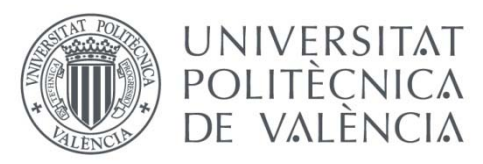

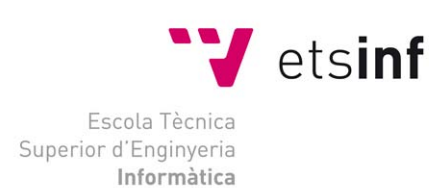

Escuela Técnica Superior de Ingeniería Informática Universitat Politècnica de València

# Sistemas inalámbricos para comunicación con dispositivo móvil

Proyecto final de carrera

**Ingeniero Técnico en Informática de Sistemas**

Autor: **Juan Ferrer Ferrer** Director: **Ángel Rodas Jordá**

**Valencia, 23 de julio de 2012**

## Tabla de contenido

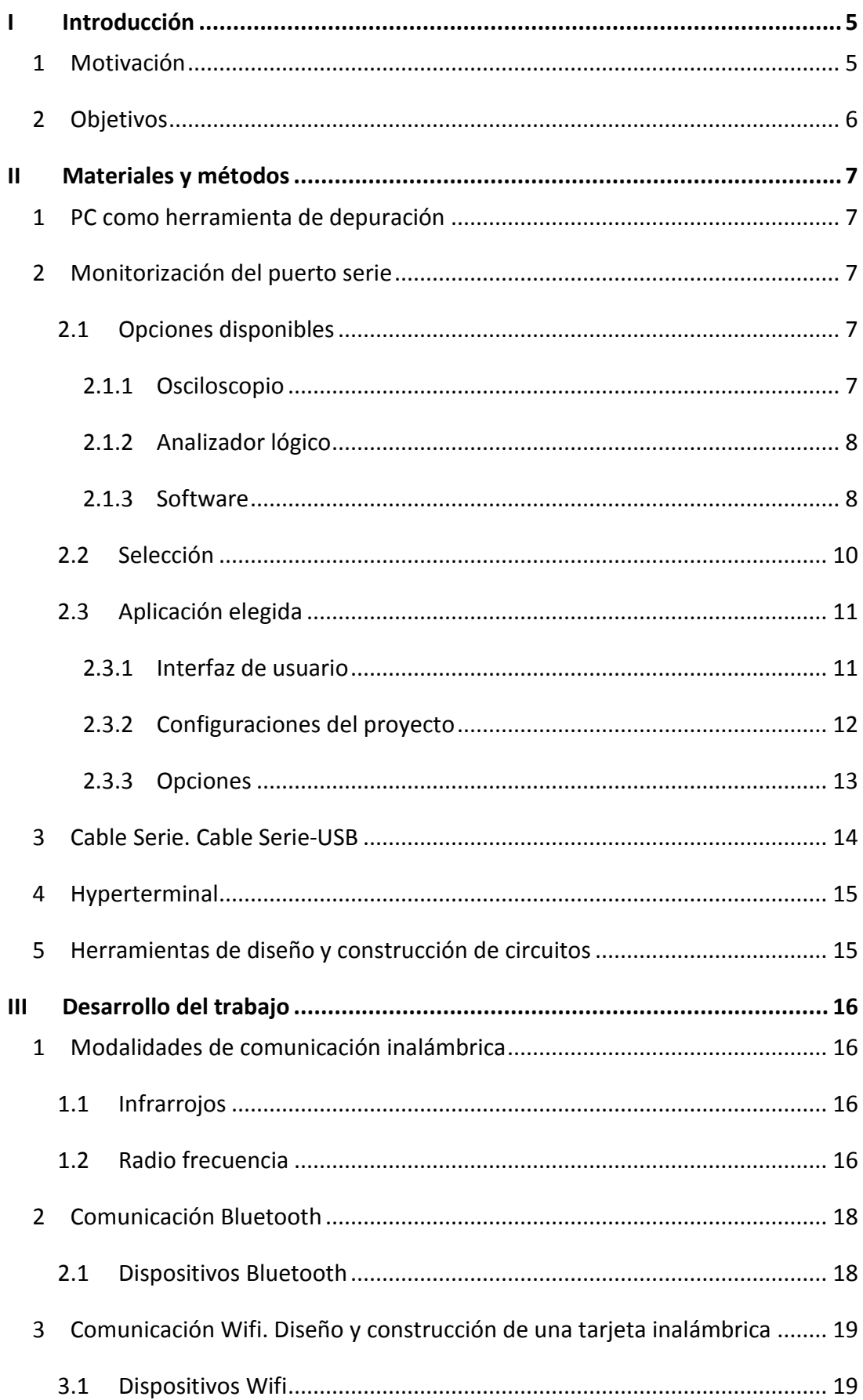

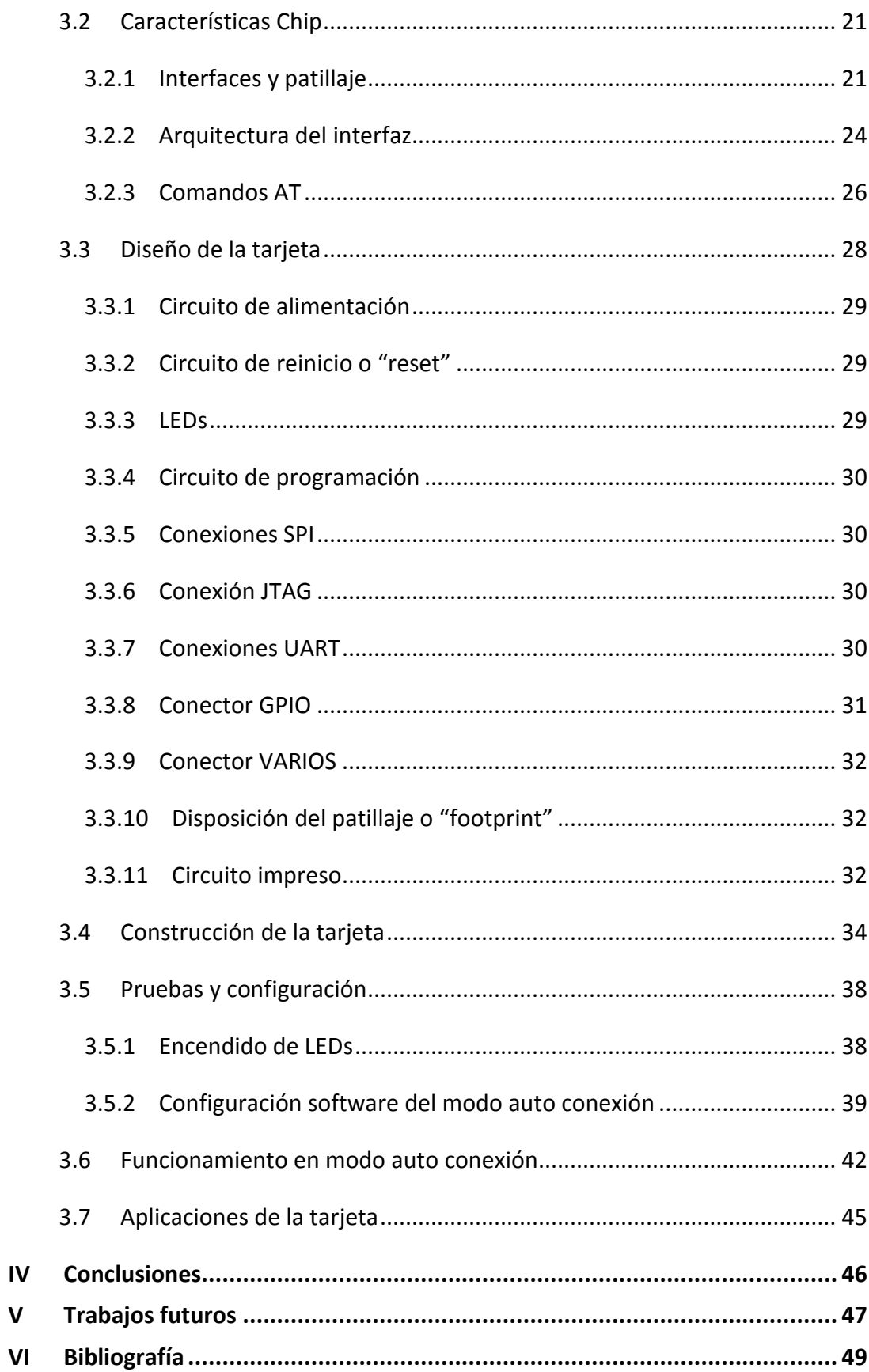

## Tabla de Figuras

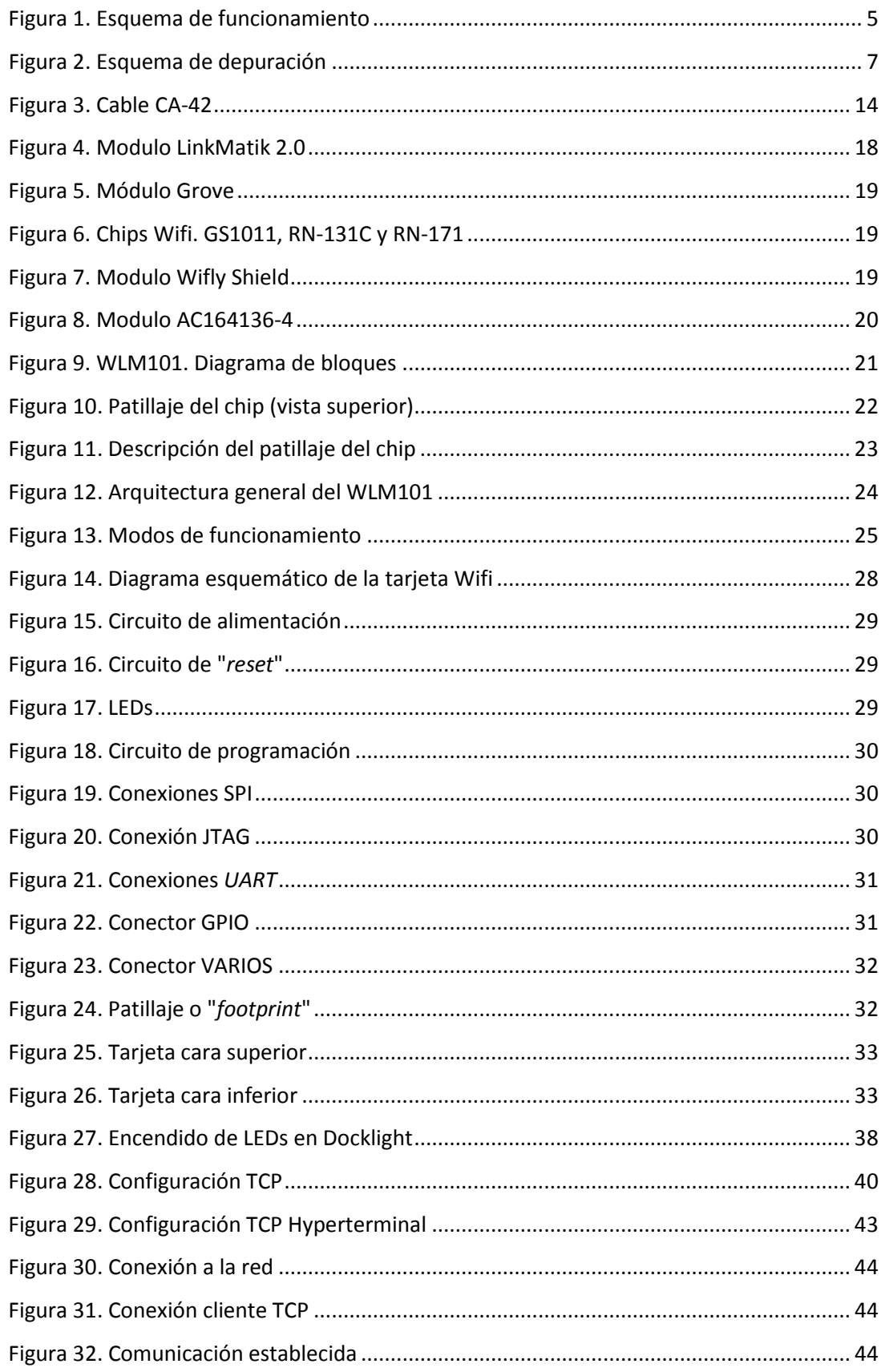

## <span id="page-4-0"></span>**I Introducción**

## <span id="page-4-1"></span>**1 Motivación**

Cada vez es más frecuente encontrar lo que se ha denominado "dispositivos inteligentes". Entendiendo dispositivo inteligente como todo aquél que dotado de un microprocesador, y de forma autónoma, es capaz de realizar funciones complejas, ofreciendo nuevos servicios inimaginables hace solo unos años.

El aumento de la capacidad de los microprocesadores, cada vez más potentes, conjugado con la capacidad de comunicación entre ellos ha producido una gran profusión de aplicaciones. Es precisamente en este punto donde las comunicaciones inalámbricas juegan un papel crucial en este gran abanico de posibilidades. El uso de esta tecnología implica una mayor movilidad y una mayor flexibilidad en la conectividad, posibilitando desarrollos impensables con otras tecnologías.

El proyecto consiste en dotar de una comunicación inalámbrica a un dispositivo móvil, para ello se utilizará como estación base un PC desde el que se realizará el control remoto del dispositivo microcontrolado. La primera fase del proyecto, ha consistido en la elección de la tecnología inalámbrica a utilizar, de entre todas las posibilidades finalmente la opción elegida ha sido Wifi. En la segunda fase, se ha diseñando la placa Wifi y se ha probado la misma. En una tercera fase, se presentará un posible ejemplo de aplicación de la tarjeta desarrollada.

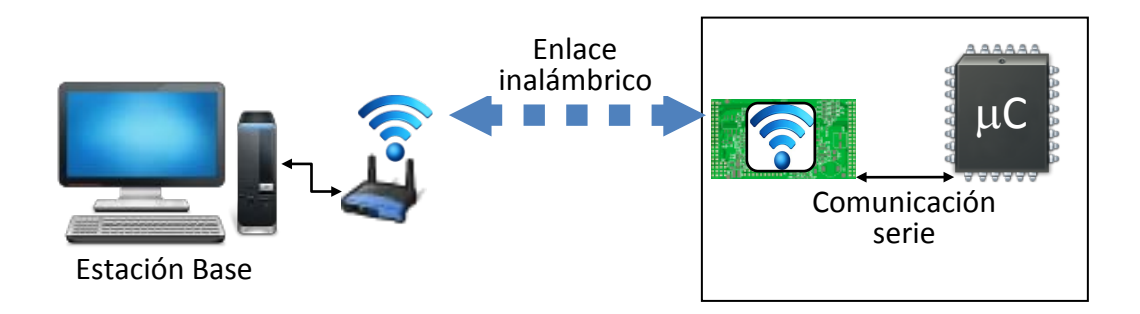

**Figura 1. Esquema de funcionamiento**

## <span id="page-5-0"></span>**2 Objetivos**

Como primer objetivo se pretende realizar un estudio de las diferentes opciones disponibles para comunicación inalámbrica con un dispositivo móvil microcontrolado genérico.

Elegida la tecnología Wifi de las disponibles, se diseñará, construirá y validará, una tarjeta de circuito impreso que implemente dicha tecnología. Dicha validación se realizará utilizando un PC como banco de pruebas mediante una comunicación serie.

## <span id="page-6-0"></span>**II Materiales y métodos**

## <span id="page-6-1"></span>**1 PC como herramienta de depuración**

Una vez construida la tarjeta Wifi para realizar la verificación de la misma se propone el siguiente [esquema de depuración.](#page-6-5)

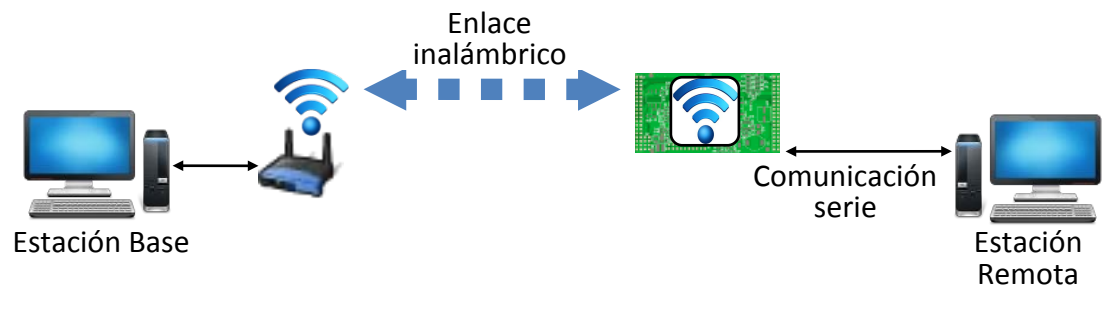

<span id="page-6-6"></span><span id="page-6-5"></span>**Figura 2. Esquema de depuración**

La utilización del puerto serie permite la conexión de la tarjeta casi directamente con el PC.

## <span id="page-6-2"></span>**2 Monitorización del puerto serie**

## <span id="page-6-3"></span>**2.1 Opciones disponibles**

## <span id="page-6-4"></span>*2.1.1 Osciloscopio*

El osciloscopio es una herramienta destinada para la visualización y medida de señales analógicas. Aunque la señal del puerto serie se trate de una señal digital, puede ser captada por el osciloscopio revelando las características analógicas de la señal, como tiempos de subida, tiempos de bajada o amplitudes. Permitiendo detectar anomalías que impidan realizar su función como señal digital. (Tektronix, 2006)

Los osciloscopios de altas prestaciones disponen de disparadores específicos para detectar y decodificar comunicaciones serie que utilizan protocolos como CAN, LIN RS-232/422/485/UART, I2C o SPI. (Tektronix, 2011)

## <span id="page-7-0"></span>*2.1.2 Analizador lógico*

El analizador lógico es una herramienta que permite la verificación y depuración de diseños digitales. A diferencia del osciloscopio trabaja con valores lógicos definidos a partir de umbrales de tensión. Siendo capaz de captar varias señales simultáneamente y de analizar las relaciones temporales existentes entre ellas.(Tektronix, 2006)

## <span id="page-7-1"></span>*2.1.3 Software*

En el caso del software el abanico de posibilidades es aún mayor que en los dos casos anteriores, ya que existen gran cantidad de aplicaciones cuya función básica es la monitorización de un puerto serie, pero cada una de ellas ofrece unas utilidades diferentes. Las funciones básicas son: ajuste de parámetros del puerto, detección de ordenes/cadenas, preconfiguración de ordenes/cadenas para ser enviadas. Como funciones avanzadas podemos encontrar la programación de respuestas automáticas e incluso lenguaje de scripting que permiten la realización de funciones complejas.

Las aplicaciones de monitorización de puerto serie no sólo ofrecen funcionalidades de monitorización, sino también tiene funciones para realizar test de dispositivos que se comunican mediante una comunicación serie, así como la simulación del funcionamiento de dispositivos serie.

Generalmente permiten la monitorización de todos los tipos de puerto COM, es decir, los puertos estándar integrados en placa, los puertos de placa extendidos, los puertos COM virtuales, los puertos serie Bluetooth, los convertidores USB a SERIE, etc.

En cuanto al precio es variable entre aplicaciones, podemos encontrar opciones totalmente gratuitas (HDD, 2007), en las que se admiten donaciones (SerialMon, 2012) y opciones de pago (AGG, 2012)(CommFront, 2012)(Eltima, 2012)(Docklight, 2012).

En todo caso cualquiera de estas opciones es siempre más económica que la compra de un osciloscopio o un analizador lógico.

8

## <span id="page-8-0"></span>2.1.3.1 Tipos de conexiones para monitorización

Existen múltiples configuraciones para conectar el sistema objeto de estudio con el PC encargado de monitorizar/testar/simular.

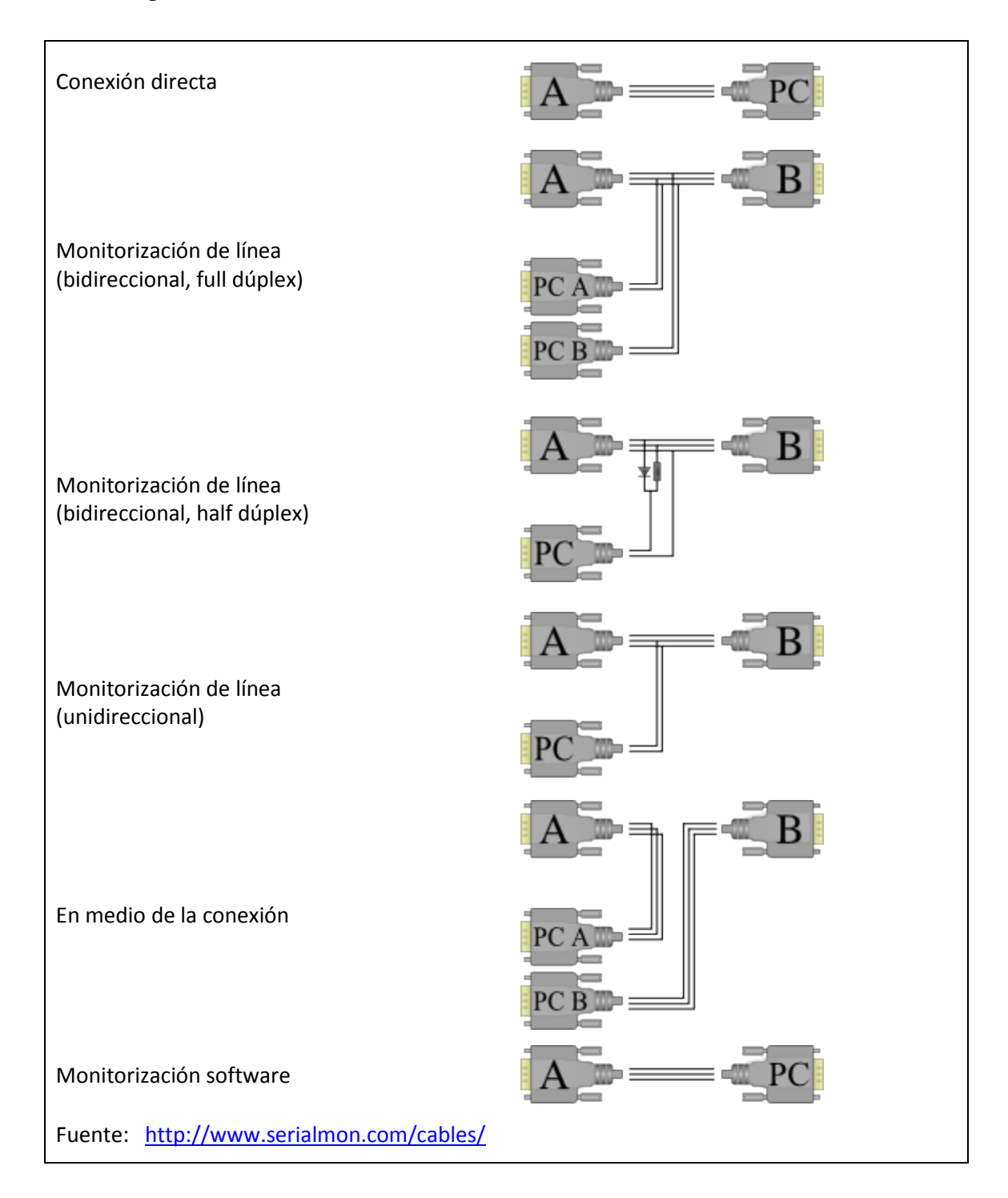

## <span id="page-9-0"></span>**2.2 Selección**

De entre las tres opciones disponibles: osciloscopio, analizador digital y software, finalmente se ha optado por la opción software. Los criterios de selección se han elegido teniendo en cuenta el objetivo particular y concreto del trabajo. Estos criterios se han resumido en el siguiente cuadro.

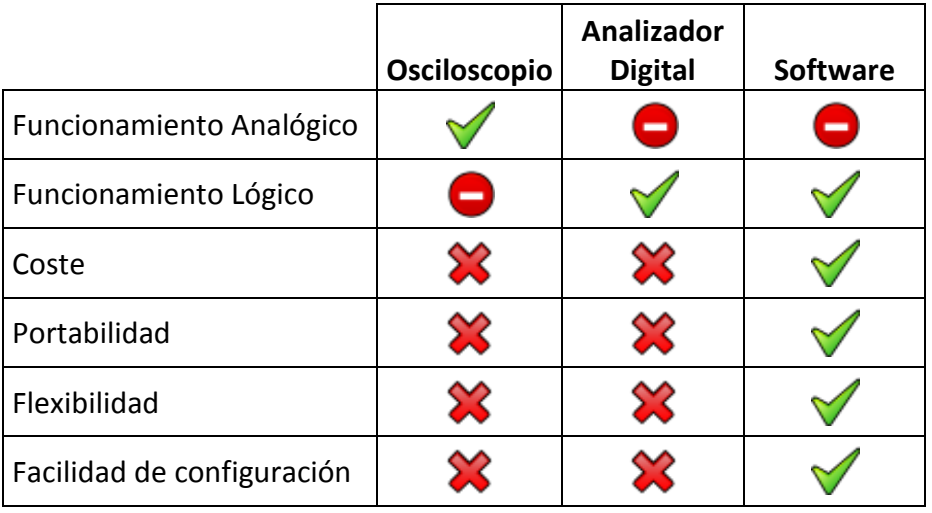

El campo de observaciones del osciloscopio es distinto al de las otras dos opciones, aunque ambos campos, analógico y digital, son complementarios. Como se aprecia en la tabla, el osciloscopio se aleja del objetivo que perseguimos. En este momento no estamos interesados en analizar los aspectos analógicos de la señal digital. Por ello, la decisión está entre el analizador digital y el software.

Para el caso concreto del puerto serie la opción software presenta ventajas en todos los criterios fijados. En cuanto al coste, si hay que adquirir un analizador digital única y exclusivamente para monitorizar el puerto serie, este criterio por si solo es más que suficiente para descartar esta opción por completo.

En cuanto al resto de criterios la gran cantidad de alternativas comerciales disponibles hace que la opción software sea mucho más versátil que el analizador digital.

## <span id="page-10-0"></span>**2.3 Aplicación elegida**

De entre todas las opciones software disponibles se ha elegido Docklight (Docklight, 2012) . La elección de una u otra aplicación no tiene mayor relevancia dado que las funcionalidades básicas son muy similares en todas ellas, no siendo necesarias funcionalidades extra para el caso que nos ocupa. A continuación se realizará una breve descripción de dichas funcionalidades basándonos en el software Docklight, esta descripción sería fácilmente extrapolable a cualquier otro software.

## <span id="page-10-1"></span>*2.3.1 Interfaz de usuario*

El interfaz de usuario varía de una aplicación a otra, en disposición y numero de ventanas pero la información a manejar es análoga en todos.

En Docklight la ventana principal se ha dividido en 5 zonas:

- 1. Barra de herramientas y estado
- 2. Envío de secuencias
- 3. Recepción de secuencias
- 4. Ventana de comunicaciones
- 5. Editor de scripts (solo en la versión Docklight Scripting)

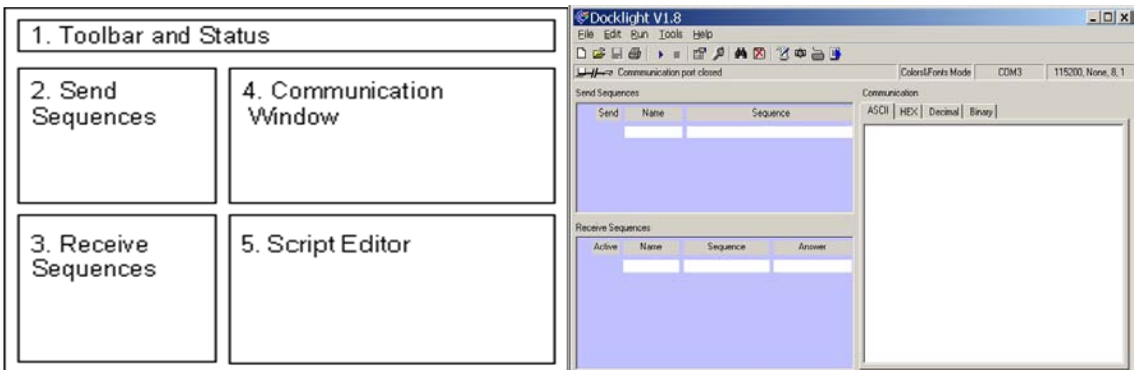

## <span id="page-11-0"></span>*2.3.2 Configuraciones del proyecto*

## 2.3.2.1 Comunicaciones

En este apartado se fijan dos opciones: el modo de comunicación y los parámetros de configuración del puerto.

Disponemos de dos modos de comunicación. Un modo activo, en que se puede enviar y recibir comandos, que será el utilizado para las labores de test y simulación. Y otro modo pasivo, que será el de monitorización propiamente dicho; en éste solo se reciben órdenes, no pudiendo intervenir en la comunicación.

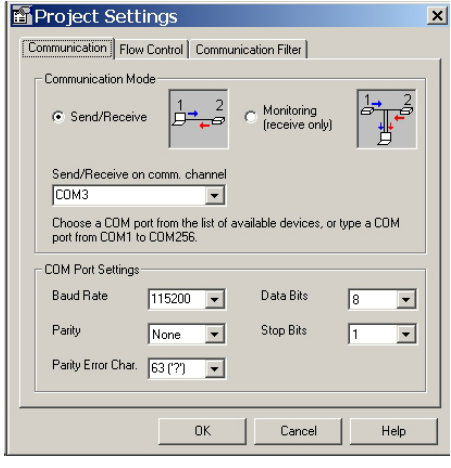

En el primer modo basta con seleccionar un único puerto COM en el PC, mientras que para el segundo es necesario disponer de dos puertos COM para realizar la monitorización. Por cada puerto COM, escuchará los mensajes correspondientes a cada uno de los extremos de la comunicación serie que se está monitorizando. Ver el apartado [2.1.3.1](#page-8-0) [Tipos de conexiones para monitorización,](#page-8-0) donde se explica brevemente los tipos de conexiones, permite entender mejor porqué son necesarios dos puertos.

En cuanto a la configuración del puerto, nos permite fijar la velocidad, los bits de datos, bits de stop, bits de paridad y el carácter utilizado para indicar el error de paridad.

## 2.3.2.2 Control de flujo

La opción de control de flujo permite controlar el flujo de datos de la comunicación, a través de las líneas que a tal efecto tiene la comunicación serie. Esta opción solo está disponible en el modo activo, ya que cuando se está monitorizando la comunicación no se permite intervención sobre ella.

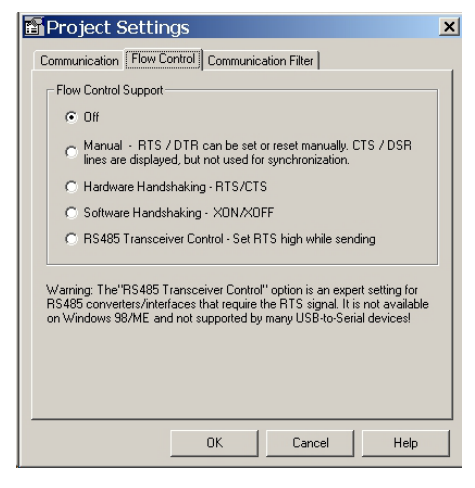

## 2.3.2.3 Filtrado

Las opciones de filtrado son muy simples, o muestra los datos de los dos canales simultáneamente, o muestra uno de los dos canales, o muestra únicamente los comentarios ocultando los datos que se envían por los dos canales.

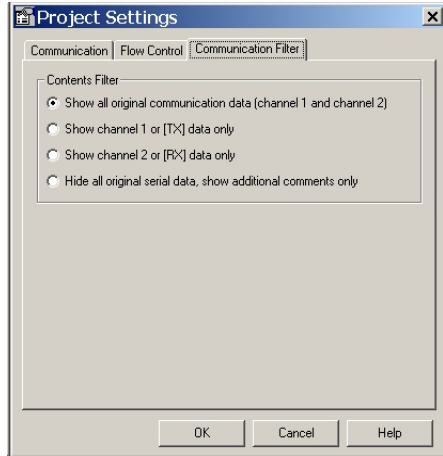

## <span id="page-12-0"></span>*2.3.3 Opciones*

Existen una serie de opciones de configuración, tanto para la pantalla de comunicación como para añadir atajos de teclado para introducción de caracteres especiales. Se entiende que no tiene sentido entrar a pormenorizar cada una de ellas, simplemente se presentarán unas capturas de pantalla a modo ilustrativo. Para más referencias acudir al manual de la aplicación.(Flachmann & Heggelbacher, 2009)

## <span id="page-13-0"></span>**3 Cable Serie. Cable Serie-USB**

Para poder conectar la tarjeta Wifi o un microcontrolador al puerto serie del PC es necesario acondicionar las señales, dado que los valores de tensión no son compatibles. El PC utiliza el estándar RS-232 cuyas tensiones varían entre +15 y -15 voltios mientras que en TTL o CMOS los valores máximos de tensión son de 3 a 5 voltios. Para el acondicionado de las señales se suele utilizar el integrado MAX232. A continuación se muestra un posible esquema de montaje del circuito.

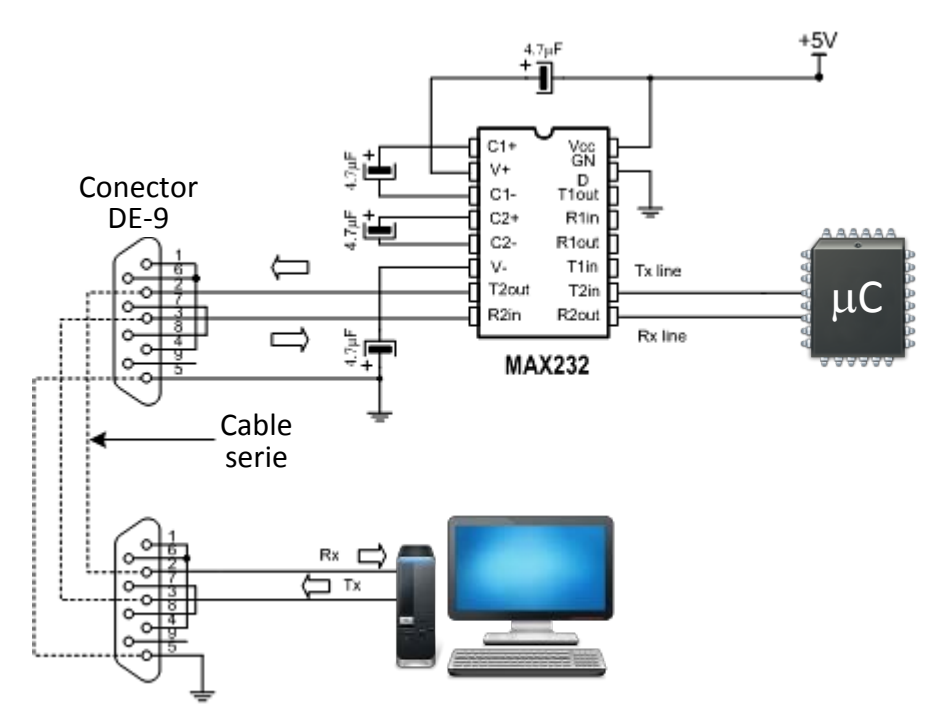

Una opción económica a la vez que versátil, es la utilización de un cable de comunicación para telefonía móvil, como por ejemplo el CA-42 de Nokia, ver [Figura 3.](#page-13-1) Para poder utilizarlo basta con eliminar el extremo que iría conectado al teléfono y sustituirlo por otro conector.

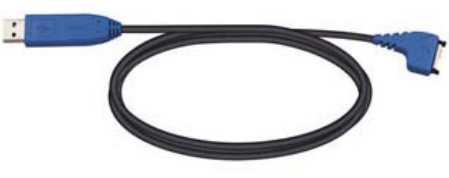

<span id="page-13-1"></span>**Figura 3. Cable CA-42**

De esta forma disponemos de un cable con conexión USB en un extremo y una salida serie con niveles TTL en el otro. Al conectar al PC el extremo USB e instalar los drivers se crea un puerto COM virtual que funciona a todos los efectos como si tuviéramos un puerto serie normal. Esto permite trabajar en ordenadores portátiles en los que no disponemos de puertos serie.

## <span id="page-14-0"></span>**4 Hyperterminal**

HyperTerminal es un programa que se puede utilizar para conectar con otros equipos, sitios Telnet, sistemas de boletines electrónicos (BBS), servicios en línea y equipos host, mediante un módem, un cable de módem nulo o Ethernet. En muchos de estos usos ha sido desplazado por otras aplicaciones, pero resulta muy útil para verificar la configuración y conexión de módems o equipos análogos que se conectan al PC a través del puerto serie.

## <span id="page-14-1"></span>**5 Herramientas de diseño y construcción de circuitos**

Para la parte de diseño del circuito se ha utilizado OrCAD, que es un conjunto de herramientas de desarrollo que cubren todo el proceso de diseño de una placa de circuito impreso (PCB). Desde el diseño esquemático del circuito y la creación de componentes no existentes en las librerías, hasta el diseño final del circuito impreso. Para el desarrollo del proyecto no se ha utilizado la última versión de OrCAD. En su lugar se ha utilizado la versión que había disponible, ya que la versión 16.2 de OrCAD es suficiente para las características concretas del proyecto.

Para la construcción física de la tarjeta se ha utilizado un equipo de soldadura y revelado estándar del que se describirán las características que se consideren relevantes a lo largo del desarrollo del trabajo.

## <span id="page-15-0"></span>**III Desarrollo del trabajo**

## <span id="page-15-1"></span>**1 Modalidades de comunicación inalámbrica**

En el ámbito de los dispositivos móviles microcontrolados, las dos tecnologías más utilizadas son la comunicación mediante señales infrarrojas y la comunicación por medio de señales de radio frecuencia.

## <span id="page-15-2"></span>**1.1 Infrarrojos**

Entre las principales ventajas de esta tecnología hay que resaltar que los dispositivos son simples y relativamente baratos. Además, se trata de una tecnología inmune al ruido electromagnético. Por último, cabe destacar que no se requiere licencia para su utilización y es una tecnología consolidada que se utiliza desde hace muchos años. Por otra parte, el principal inconveniente que presenta es la sensibilidad al ruido infrarrojo producido principalmente por la luz solar o bien por luces artificiales. Otro de los inconvenientes que se suele presentar es la necesidad de visión directa entre emisor y receptor, es decir, no son capaces de atravesar paredes como es el caso de la radio frecuencia. Esto, en aplicaciones que requieran un alto grado de seguridad, puede convertirse en una ventaja. Otro inconveniente achacado a esta tecnología es el alcance limitado, técnicamente la potencia de la señal emitida podría ser aumentada, pero hay dos aspectos básicos que imponen limitaciones al aumento de la misma. El primer aspecto es la limitación de energía suministrada por las baterías en aplicaciones móviles. El segundo aspecto está relacionado con la seguridad personal, ya que el incremento de la potencia de la señal puede producir lesiones oculares en las personas si se exponen directamente a ésta. Esto no es un problema en aplicaciones para comunicaciones entre satélites.

## <span id="page-15-3"></span>**1.2 Radio frecuencia**

En contraposición al caso de los infrarrojos, en que prácticamente no hay regulación de uso, únicamente resaltar la ya citada por motivos de seguridad. La utilización del espectro de radiofrecuencias está fuertemente regulada, la *International Telecommunication Union* (ITU) es la agencia de la Naciones Unidas encargada de esta gestión. Definiendo para qué partes del espectro es necesario adquirir una licencia de utilización y en qué partes del espectro se puede operar sin necesidad de una licencia.

Las bandas sin licencia reservadas internacionalmente son conocidas como *Industrial, Scientific and Medical* (ISM), pudiendo variar de unos países a otros.

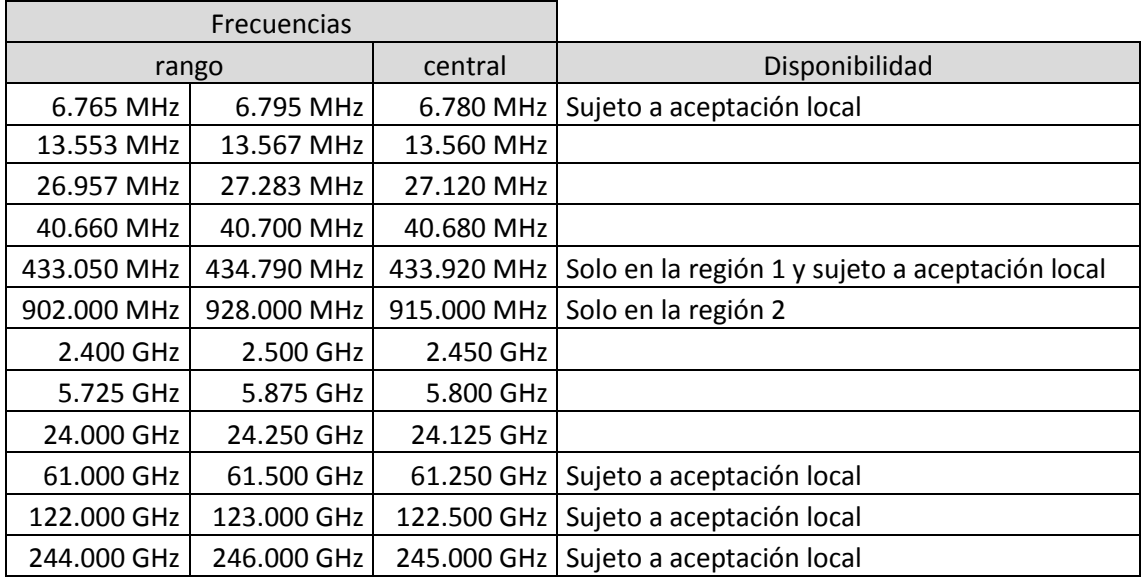

Las comunicaciones inalámbricas por radiofrecuencia de pueden dividir en dos grupos, por una parte las que cumplen con un protocolo estándar y por otra las no cumplen estos protocolos, o también conocidas como comunicaciones inalámbricas propietarias. Cada marca comercial crea y utiliza su propio protocolo de comunicaciones, como es el caso de Analog Devices, Freescale, Texas Instrumets, Microchip, Maxim, Cypress, etc.

En el grupo de los protocolos estándar podemos encontrar un amplio abanico de ellos, ZigBee (IEEE 802.15.4), Wireless HART, RF4CE, Synkro, ISA 100.11a, Bluetooth, WiFi, DECT, HomeRF, HiperLAN2, UWB, WiMAX, Wireless USB, etc. Estos protocolos son desarrollados en campos tan diversos como la domótica, el control industrial, la telefonía, las redes de área personal, las redes de área local o incluso las redes de área metropolitana.

De todos los protocolos citados los más utilizados y que se encuentran disponibles para su utilización tanto en PC como a nivel de microcontrolador son Bluetooth y Wifi.

## <span id="page-17-0"></span>**2 Comunicación Bluetooth**

El nombre Bluetooth que recibe la tecnología proviene de un rey danés del siglo X, llamado Harald Blåtand, que fue famoso por sus habilidades comunicativas, unificador de las tribus noruegas, suecas y danesas y por haber logrado el comienzo de cristianización en su cerrada sociedad Vikinga.

A mediados de los noventa se forma un grupo con la idea de crear un dispositivo de bajo costo que permitiera comunicar diversos dispositivos. En 1998 se comienza el desarrollo por parte de un grupo empresas líderes en computadoras y Telecomunicaciones, incluyendo Intel, IBM, Toshiba, Ericsson y Nokia. Estas mismas empresas forman el SIG "*Special Interests Group*", cuyo objetivo es promocionar esta tecnología y asegurar que fuera implementada en un diverso rango de dispositivos. El SIG fue rápidamente ganando miembros, como las compañías 3Com, Axis Comunication, Compaq, Dell, Lucent Technologies UK Limited, Motorola, Qualcomm y Xircom.

En la especificación de Bluetooth se definen aspectos hardware, software y requerimientos para interoperabilidad entre dispositivos. La tecnología Bluetooth utiliza la banda de radio ISM de 2.4 a 2.48Ghz disponible a nivel mundial, permitiendo que los dispositivos que utilicen esta tecnología puedan ser utilizados en cualquier parte del mundo.

## <span id="page-17-1"></span>**2.1 Dispositivos Bluetooth**

El primero de los dispositivos Bluetooth que es considerado como candidato es LinkMatik 2.0 de la empresa RF Solutions. Es una opción a tener en cuenta ya que hay disponibles módulos en el departamento, además de un amplio conocimiento de cómo trabajar con ellos. El precio de adquisición de cada modulo ronda los 80 €. La hoja de especificaciones completa se encuentra disponible **Figura 4. Modulo LinkMatik 2.0**en la página web del fabricante (RF Solutions, 1996)

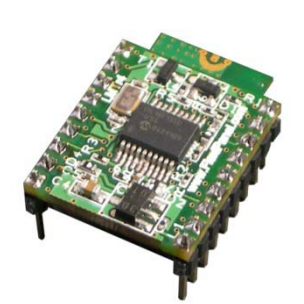

Otro dispositivo que se ha tenido es cuenta es *Grove – Serial Bluetooth* de la empresa Seeed. Al igual que en el caso anterior se conecta mediante una interfaz de comunicación serie, permitiendo la configuración de una comunicación serie inalámbrica de modo transparente. Toda la información relativa al modulo está disponible en su página web(Seeed, 2012).

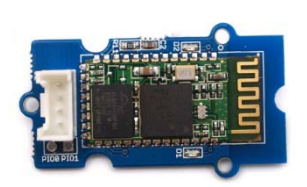

**Figura 5. Módulo Grove**

## <span id="page-18-0"></span>**3 Comunicación Wifi. Diseño y construcción de una tarjeta inalámbrica**

#### <span id="page-18-1"></span>**3.1 Dispositivos Wifi**

En primer lugar, la tienda online SparkFun, cuya filosofía es aproximar el mundo de la electrónica al usuario medio, ofrece una amplia gama de productos Wifi. Ofrece tanto chips wifi sueltos como chips integrados en placa, algunos adaptados como "Shield" para arduino. Tiene disponibles el chip GS1011 de la empresa GainSpan y los chips RN-131C y RN-171 de la empresa Roving Networks. Con precios que oscilan entre los 22 € y los 68 € de alguna tarjeta.

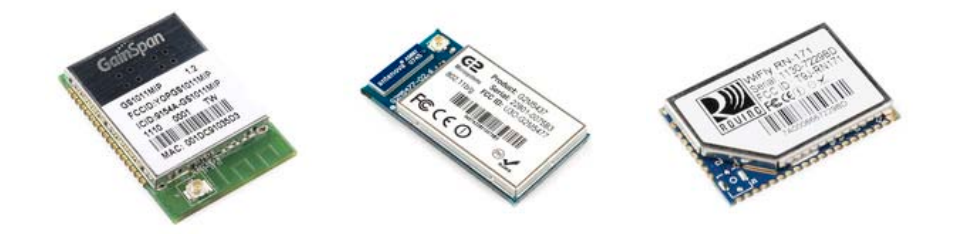

**Figura 6. Chips Wifi. GS1011, RN-131C y RN-171**

Un ejemplo de tarjeta sería el Wifly Shield, que es un acople Wifi diseñado para arduino, que se conecta a éste a través del puerto SPI. La primera versión encontrada, ya descatalogada, es la WRL-09367 y ha sido sustituida por la nueva versión WRL-09954 con un precio de venta de 68 € la unidad. Hay disponible un software Wiflyterm 1.1 que **Figura 7. Modulo Wifly Shield** permite comunicar el Wifly Shield a través de arduino con el

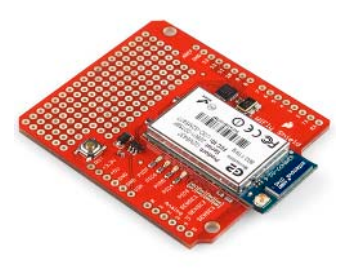

Pc utilizando un hypertermial. (El Hombre Mecatrónico, 2010)

La empresa Microchip ofrece en su catalogo la AC164136- 4 Wi-Fi PICtail/PICtail Plus Daughter Board, que es similar a la anterior, pero está pensada como banco de pruebas. Contiene el modulo Wifi MRF24WB0MA de Microchip y su precio de venta es de 27 € la unidad. Microchip ofrece de

forma gratuita una pila de protocolos TCP/IP TCP/IP Stack for **Figura 8. Modulo AC164136-4**PIC18, PIC24, dsPIC & PIC32 para utilizar con los kits de

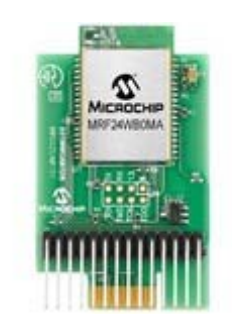

desarrollo a los que se acopla la WiFi PICtail Plus Daughter Board. Presenta el mismo inconveniente que la anterior, que el interfaz de conexión es SPI.

Por último, en la tienda online de Farnell se han encontrado los chips WLM100 y WLM101 de la empresa Laird Technologies, de características similares a los encontrados en SparkFun y con un precio de venta de 29,48 €.

La elección final se realiza atendiendo a diversos criterios. En cuanto a la elección de la tecnología se ha tenido en cuenta el alcance. Otro factor, que finalmente ha resultado determinante, es que no existían proyectos previos en el departamento que utilizaran la tecnología Wifi dentro de este ámbito.

En cuanto a la elección entre una tarjeta comercial o un chip, existen pros y contras para ambas opciones. La opción de una tarjeta comercial tiene como principal ventaja frente a la otra que se reduce el tiempo total de desarrollo, ya que se eliminan las fases de diseño, construcción y pruebas de la tarjeta. Por contra, la opción del chip permite un mayor grado de personalización. Finalmente se ha elegido la opción del chip, y el diseño y montaje de la tarjeta. De esta forma se ha intentado huir de configuraciones particulares, preparadas para trabajar con kits de desarrollo. También se pretende con ello utilizar el puerto serie, en lugar del SPI que suelen ofrecer las tarjetas comerciales, permitiendo así la depuración desde un PC.

En cuanto a la elección entre un chip u otro, no hay diferencias técnicas significativas. El criterio de selección ha sido por plazo de entrega y facilidad de compra en la tienda online. Eligiendo finalmente el chip WLM101 de la empresa Laird Technologies.

## <span id="page-20-0"></span>**3.2 Características Chip**

El chip WLM101 proporciona una solución, de bajo consumo, flexible y a un precio razonable para suministrar conectividad Wifi a dispositivos embebidos pudiendo ser utilizada en una gran variedad de aplicaciones, como por ejemplo, en la sensorización inalámbrica. Combina procesadores basados en ARM7 con un transceptor de RF, 802.11 MAC y una antena incorporada en el circuito impreso. A continuación, en la [Figura 9](#page-20-2) se muestra el diagrama de bloques del chip.

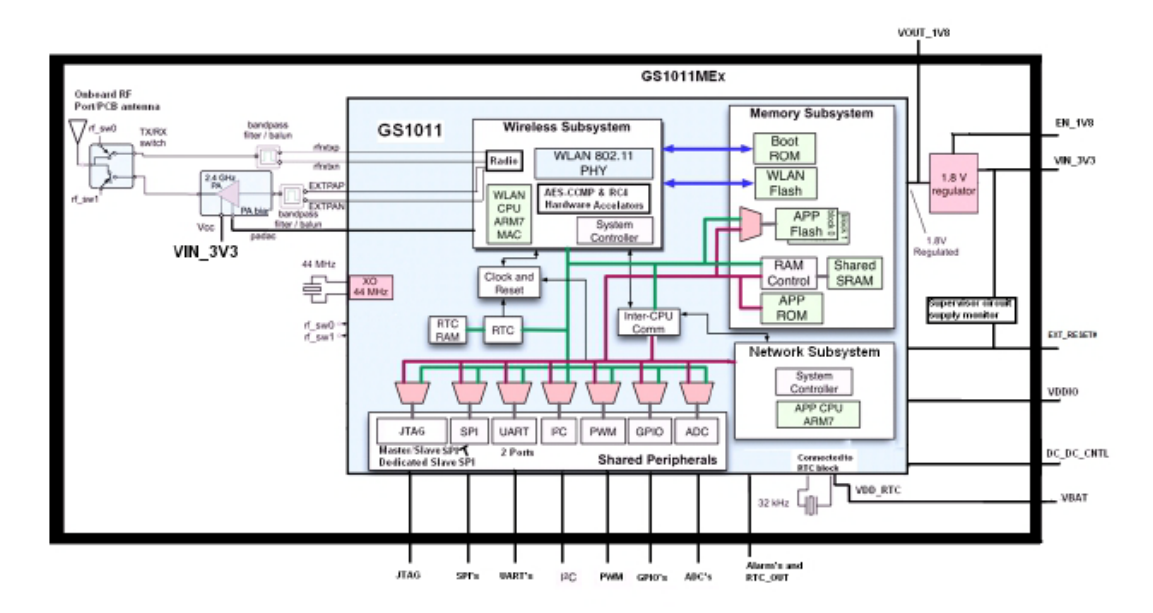

<span id="page-20-2"></span>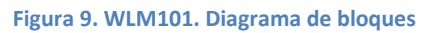

Dispone de dos procesadores, uno dedicado para el subsistema inalámbrico y otro dedicado para el subsistema de red, encargándose de ejecutar las aplicaciones de red.

## <span id="page-20-1"></span>*3.2.1 Interfaces y patillaje*

Dispone de dos interfaces UART multipropósito, además de dos interfaces SPI de propósito general, cada una de ellas configurable como maestro o esclavo, permitiendo la conexión de sensores externos, memoria o una CPU externa, y una interfaz I2C que puede trabajar tanto en modo maestro como esclavo.

Se pueden configurar hasta 23 entradas/salidas (I/O) de propósito general, una salida PWM, dos canales ADC de 10 bits con una tasa de muestreo de 32kS/s y dos entradas de alarma para, de forma asíncrona, poder despertar el chip. A continuación se muestran la [Figura 10. Patillaje del chip \(vista superior\)](#page-21-0) y la [Figura 11. Descripción](#page-22-0)  [del patillaje del chip,](#page-22-0) extraídas del manual (Laird Technologies, 2011)

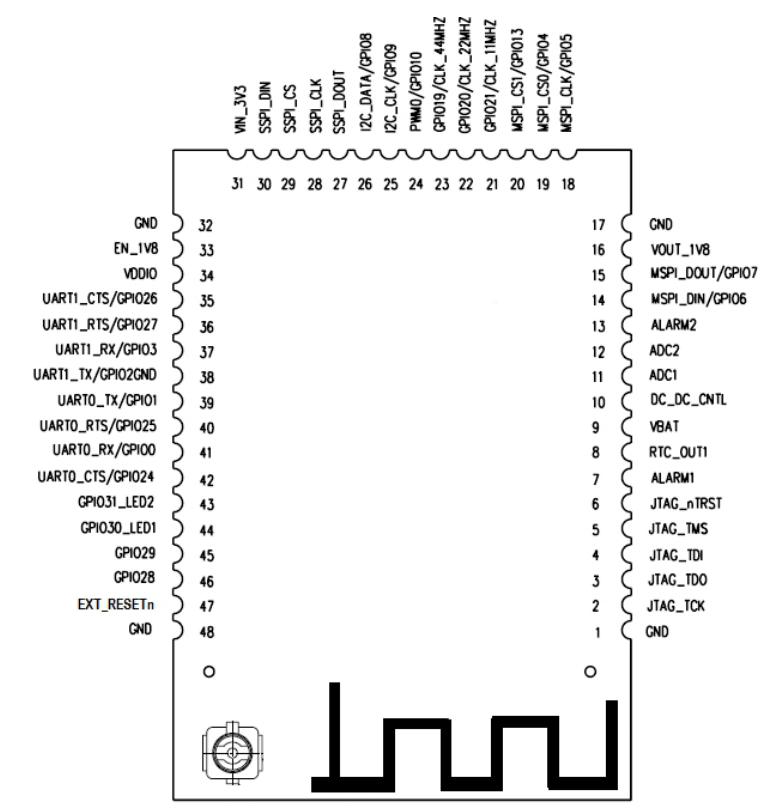

**Figura 10. Patillaje del chip (vista superior)**

<span id="page-21-0"></span>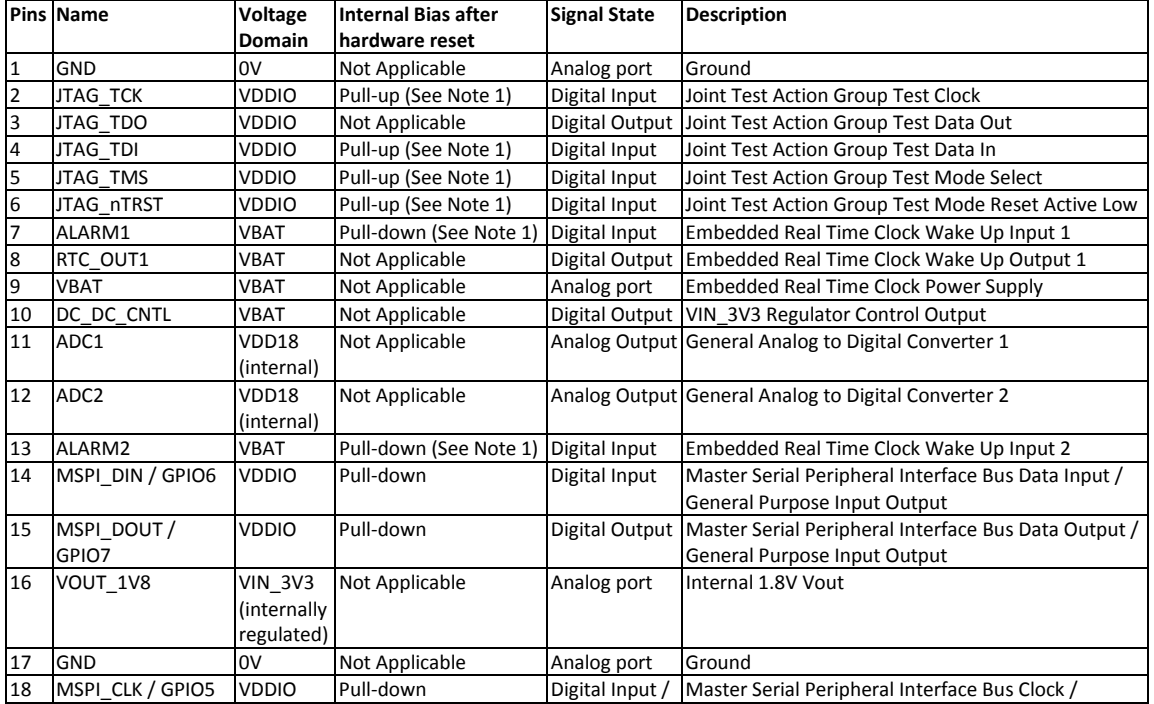

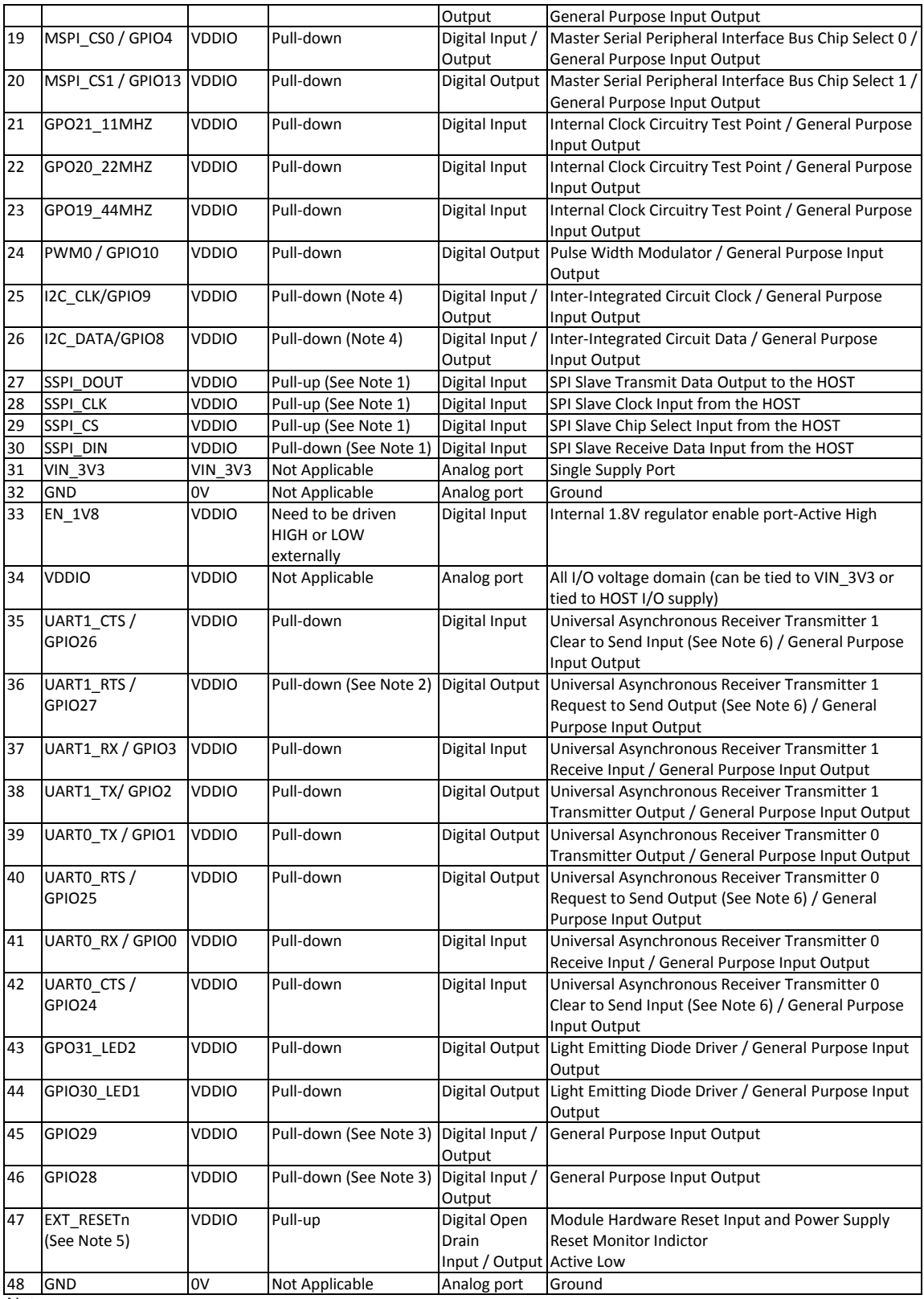

## <u>48</u> GN<br>Notes

1. For the noted pin configurations, please refer to data sheet power supply section.

2. If I2C interface is used, provide 2KOhm pull-ups, to VDDIO, for pins 25 and 26 (I2C\_CLK and I2C\_DATA). If not used, leave pins 25 and 26 as No Connects.

3. Connect to external HOST SPI (can be left as No Connects if not used).

4. Connect to external serial HOST UART (can be left as No Connections if not used)

5. This switch enables the programming of WLM10x onboard flash. Switch is recommended for development purposes and is not needed for production.

<span id="page-22-0"></span>**Figura 11. Descripción del patillaje del chip**

## <span id="page-23-0"></span>*3.2.2 Arquitectura del interfaz*

La arquitectura de comunicaciones del chip se muestra en la [Figura 12.](#page-23-1)  [Arquitectura general del WLM101.](#page-23-1) Siguiendo el flujo de información de izquierda a derecha, el manejador de datos serie es el encargado de recibir y adaptar datos provenientes desde la UART o la SPI. Si estos se datos corresponden con comandos relacionados con la gestión del chip o las conexiones de red, son interceptados por el procesador de comandos. En caso contrario, el manejador de transmisión de datos es el encargado de transferirlos a la pila TPC/IP y la interfaz Wifi. En sentido contrario el manejador de recepción de datos recibe los datos de la pila TPC/IP y la interfaz Wifi, para después transferirlos al manejador de datos serie que se encarga de convertirlos a un formato compatible con UART o SPI, y de enviarlos.

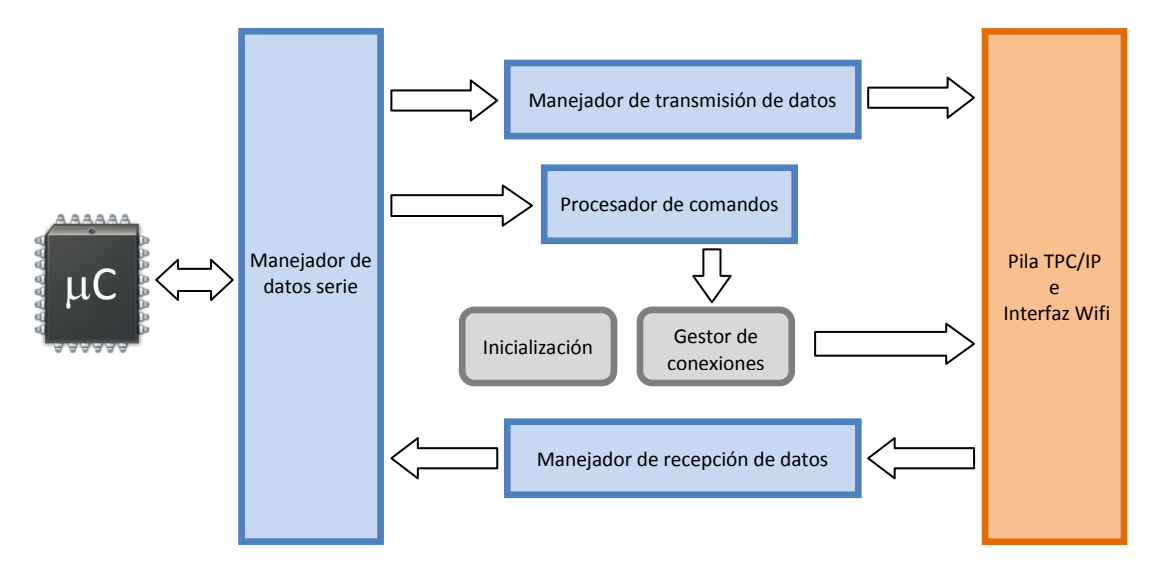

<span id="page-23-1"></span>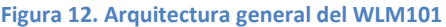

El chip dispone de tres modos de funcionamiento, siendo el modo de funcionamiento por defecto el modo de operación de procesado de comandos. En este modo, se encuentra a la escucha de comandos que pudieran ser recibidos a través de la interfaz serie que son interceptados por el procesador de comandos, tal y como se ha indicado anteriormente, permitiendo de esta forma la configuración y gestión de todas las funcionalidades del chip. Es precisamente desde este modo desde donde se pueden utilizar todos los comandos de que dispone el chip, existiendo limitaciones en los otros dos modos de operación.

El segundo modo de funcionamiento, denominado modo de procesado de datos, permite el envío y recepción de datos. Puede tener activas hasta un total de 16 conexiones TCP y UDP, a las que se asigna un identificador (CID), que se crean a partir de una pareja dirección IP destino y puerto. El acceso a este modo de funcionamiento se realiza desde el modo de procesado de comandos, y para salir del mismo es necesario introducir una secuencia de escape, retornando el modo de procesado de comandos como se aprecia en la [figura 13.](#page-24-0)

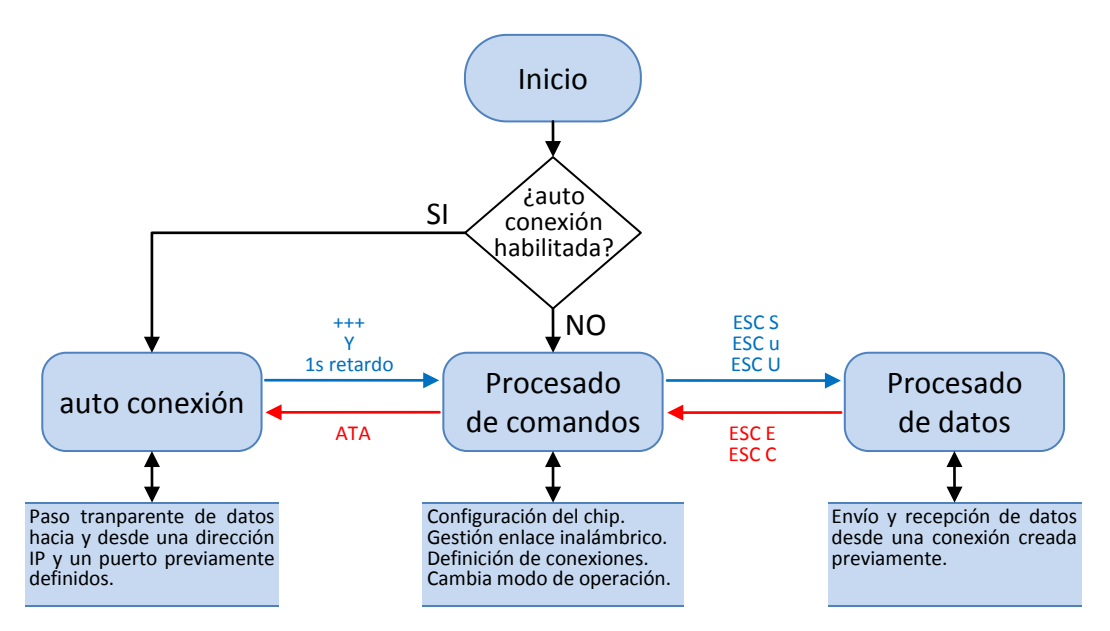

<span id="page-24-0"></span>**Figura 13. Modos de funcionamiento**

Por último, tenemos el modo de funcionamiento auto conexión, en este modo el chip intenta conectarse a una red cuyos datos han sido introducidos previamente. Si consigue conectarse a la red establece una conexión TCP o UDP siguiendo los parámetros de configuración previamente introducidos. Si todo el proceso se realiza con éxito, a partir de ese momento los datos recibidos por el puerto serie son transmitidos a la red destino y los recibidos de la red destino enviados por el puerto serie. Pudiendo decir que la conexión se comporta de forma transparente.

Es precisamente este último, el modo auto conexión, el que se pretende utilizar para la realización del presente proyecto. Al comportarse de modo transparente, una vez conectado no es necesario entrar en la configuración de las conexiones de forma dinámica, lo que simplifica considerablemente el desarrollo y la depuración de las aplicaciones en la parte del dispositivo móvil.

## <span id="page-25-0"></span>*3.2.3 Comandos AT*

A continuación se presentarán un subconjunto de órdenes de todas las disponibles en el chip; en esta selección se han incluido aquellas que se han considerado imprescindibles para la configuración previa de los parámetros necesarios para el funcionamiento en modo auto conexión, así como las que permiten el cambio de modo, o funciones básicas para la configuración del chip. Se ha hecho hincapié en los parámetros de configuración concretos utilizados para el proyecto, para una guía completa de la ordenes se deberá consultar el manual del chip (Laird Technologies, 2011), que se ha adjuntado como Anexo en formato electrónico.

Los comandos utilizados son comandos Hayes; este lenguaje fue desarrollado originariamente para la configuración y parametrización de módems por la compañía *Hayes Comunications*. Comúnmente son conocidos como comandos AT, ya que son una cadena que comienza por los caracteres ACSII "AT…".

| Comando              | Descripción                             | Respuesta                                     |
|----------------------|-----------------------------------------|-----------------------------------------------|
| <b>ATEn</b>          | Si se activa el modo "echo" el chip     | Si la transmisión es correcta                 |
|                      | retorna la orden que recibe además      |                                               |
|                      | de la respuesta. n=1 activa y n=0       | OK < CR > LF                                  |
|                      | inactiva                                |                                               |
| <b>ATVn</b>          | Si se activa el modo "Verbose" el       | Si la transmisión es correcta                 |
|                      | responde en modo texto<br>chip          |                                               |
|                      | inteligible para el humano.             | OK <cr><lf></lf></cr>                         |
| ATIn                 | Obtención de la información del chip    | $n=0 \rightarrow$ GainSpan <cr><lf></lf></cr> |
|                      | tanto hardware como software, n=0       | $n=1 \rightarrow GS1011\leq CR>\leq lF>$      |
|                      | Fabricante original, n=1 versión        | $n=2 \rightarrow 2.2.10 < CR > LF >$          |
|                      | hardware y n=2 versión software.        |                                               |
| $AT+DGPIO=$          | Establece el valor de la salida de      | Si la transmisión es correcta                 |
| <gpio-no>,</gpio-no> | propósito general GPIO-NO a nivel       |                                               |
| $<$ SET/RESET(0/1)>  | alto o bajo en función del valor del    | OK < CR > LF                                  |
|                      | parámetro SET/RESET.                    |                                               |
|                      | Solo disponible con GPIO 10, 11, 30     |                                               |
|                      | y 31.                                   |                                               |
| AT&Wn                | los parámetros de<br>Almacena<br>la     | Si la transmisión es correcta                 |
|                      | configuración actual en el perfil n.    | OK < CR > LF                                  |
| AT&V                 | configuración<br>Muestra<br>tanto<br>la | <b>ACTIVE PROFILE<cr><lf></lf></cr></b>       |
|                      | configuración<br>la<br>actual<br>como   | .                                             |
|                      | almacenada en los perfiles 0 y 1.       | STORED PROFILE 0 <cr><lf></lf></cr>           |
|                      |                                         |                                               |
|                      |                                         | <b>STORED PROFILE 1<cr><lf></lf></cr></b>     |
|                      |                                         |                                               |
|                      |                                         | OK <cr><lf></lf></cr>                         |

3.2.3.1 Comandos y funciones básicas de configuración del chip

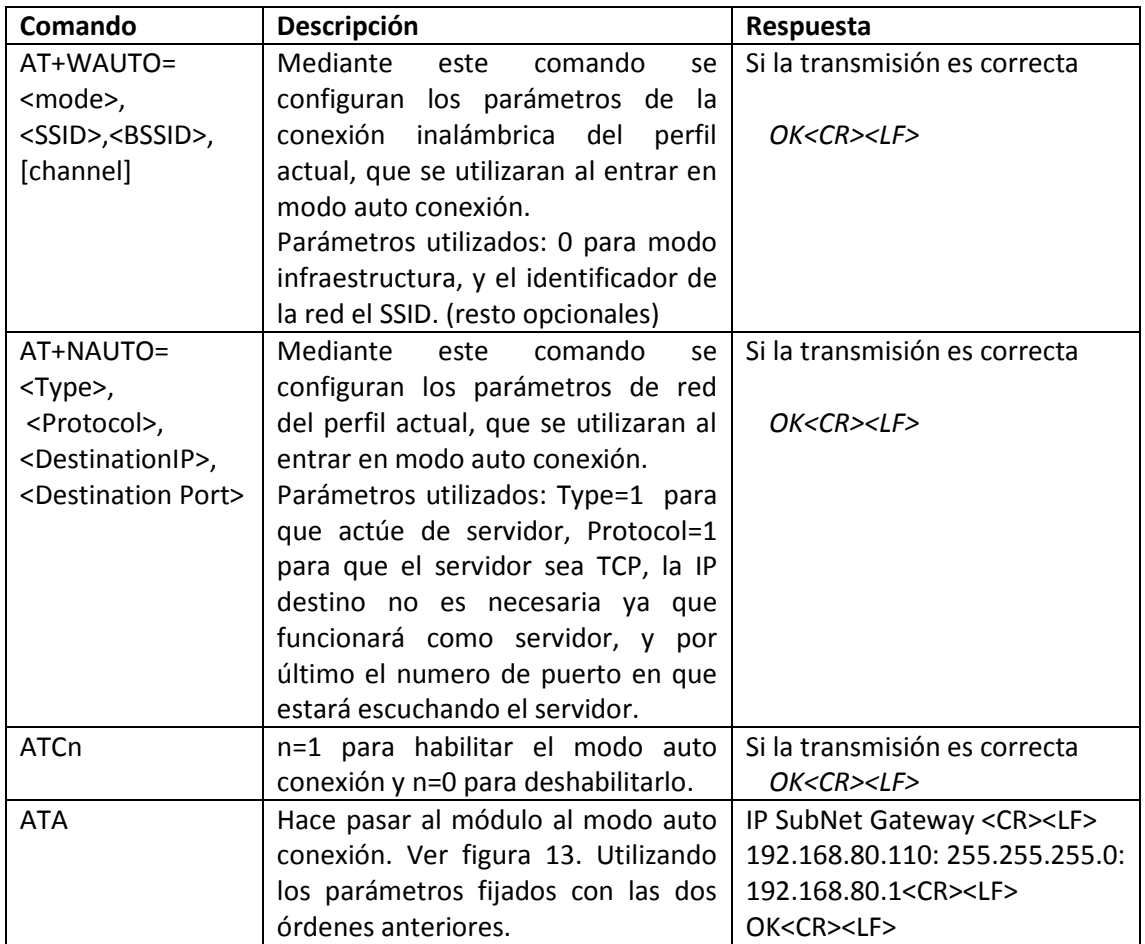

## 3.2.3.2 Comandos de configuración del modo auto conexión

## 3.2.3.3 Comandos de configuración de red

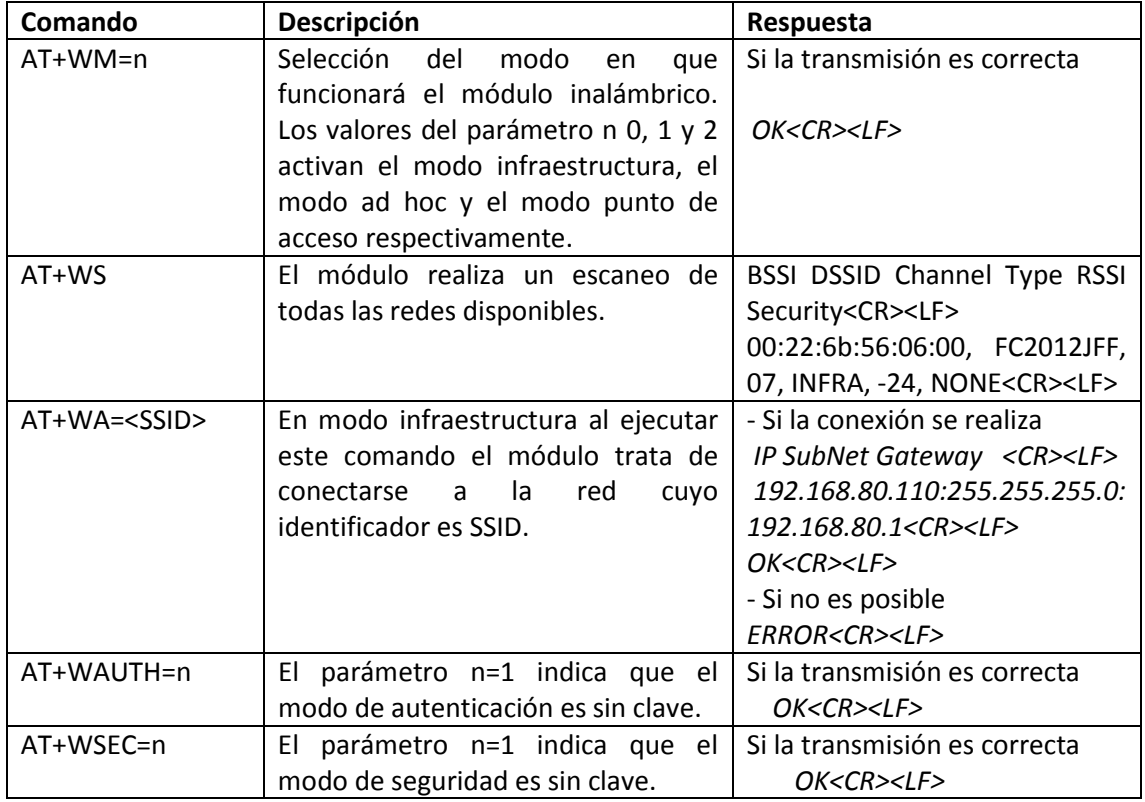

## <span id="page-27-0"></span>**3.3 Diseño de la tarjeta**

A continuación se muestra el diagrama esquemático completo de la tarjeta, para pasar a describir después cada uno de los bloques en que se ha dividido.

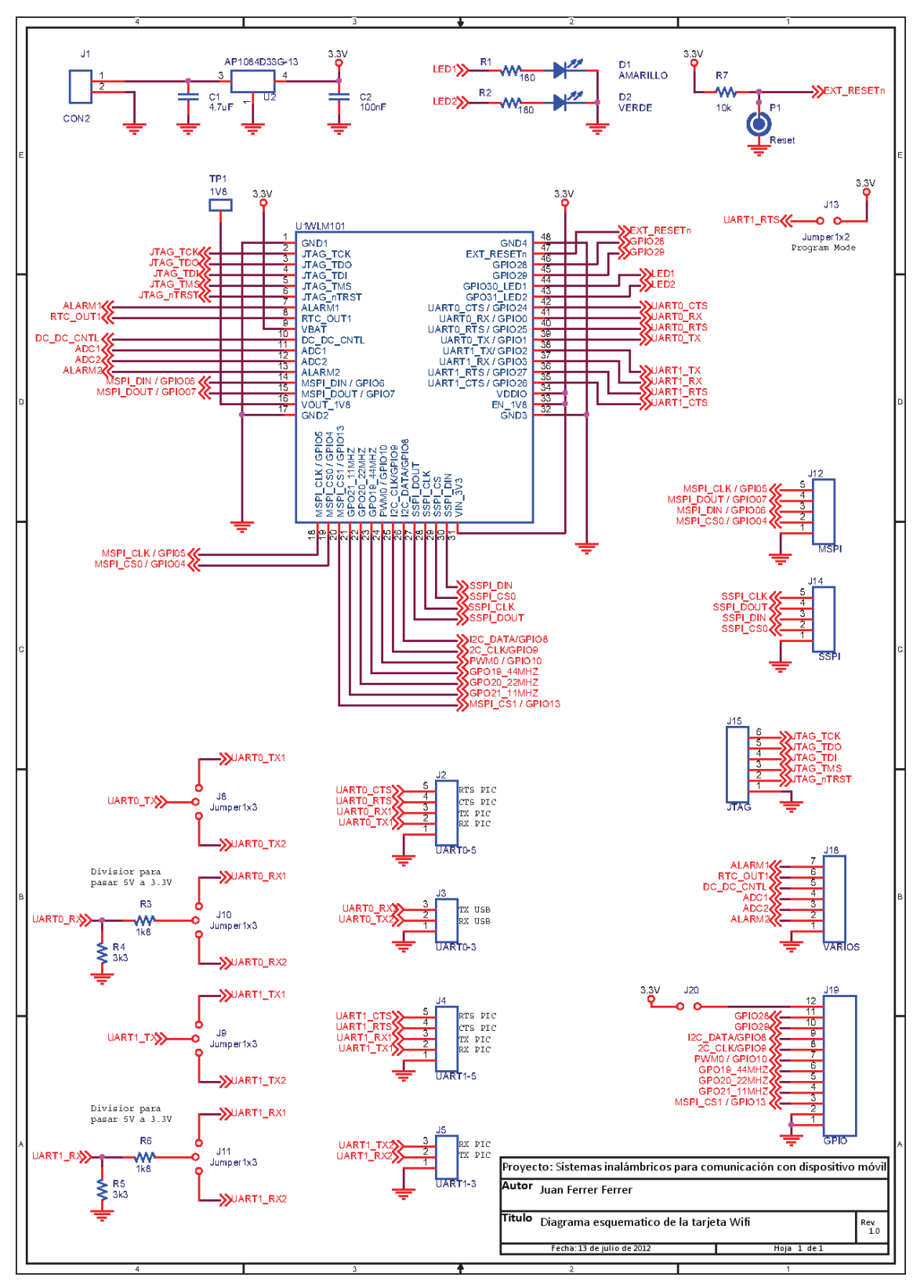

<span id="page-27-1"></span>**Figura 14. Diagrama esquemático de la tarjeta Wifi**

## <span id="page-28-0"></span>*3.3.1 Circuito de alimentación*

El circuito de alimentación, ver [figura 15,](#page-28-3) ha sido diseñado de forma que la tarjeta pueda ser alimentada con una fuente externa de entre 12 y 4,7 voltios a través del conector J1. Esto se consigue mediante la utilización del regulador de tensión AP1084D33G-13 de la empresa Diodes, cuyo manual se ha adjuntado como Anexo en formato electrónico.

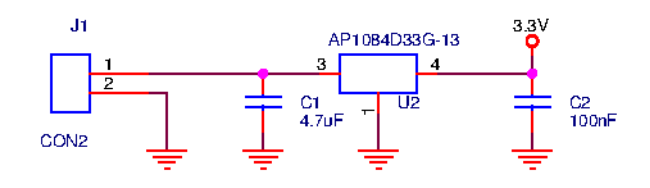

<span id="page-28-3"></span>**Figura 15. Circuito de alimentación**

## <span id="page-28-1"></span>*3.3.2 Circuito de reinicio o "reset"*

Mediante este circuito se permite el reinicio de la tarjeta, ya que en ocasiones resultará necesario reiniciarla de forma independiente del microprocesador al que ofrece la conexión inalámbrica. El circuito consiste en una resistencia y un pulsador que conecta a masa la patilla correspondiente **Figura 16. Circuito de "***reset***"** del chip. Ve[r figura 16.](#page-28-4)

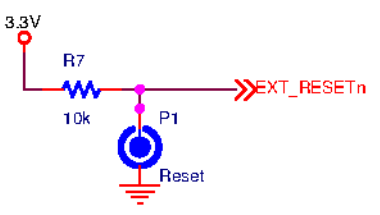

<span id="page-28-4"></span>

## <span id="page-28-2"></span>*3.3.3 LEDs*

Utilizando las dos salidas de propósito general etiquetadas como GPIO30\_LED1 y GPO31\_LED2, capaces de soportar una corriente de 20 mA tanto de entrada como de

salida, se han instalado dos LEDs que servirán como indicadores de salida para la tarjeta. Facilitando las labores de depuración y programación, al tener una salida directa, e independiente del canal de comunicación serie.

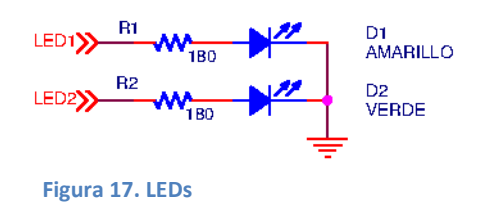

## <span id="page-29-0"></span>*3.3.4 Circuito de programación*

Este pequeño circuito permite reprogramar la memoria flash del chip, permitiendo salir del modo de ejecución y entrar en el modo de programación.

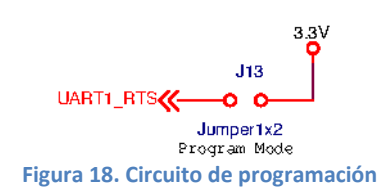

## <span id="page-29-1"></span>*3.3.5 Conexiones SPI*

Para las conexiones SPI se han utilizado dos conectores de cinco pines etiquetados como MPSI Y SSPI.

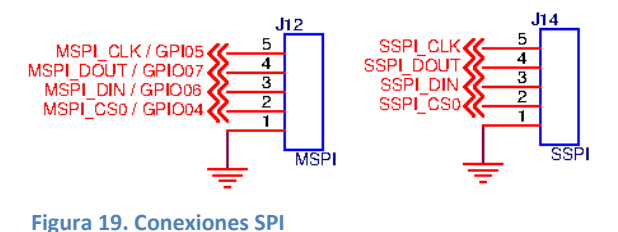

## <span id="page-29-2"></span>*3.3.6 Conexión JTAG*

JTAG fue diseñado para el test de circuitos impresos, aunque actualmente se utiliza para la prueba de submódulos de circuitos integrados, así como mecanismo de depuración de aplicaciones empotradas.

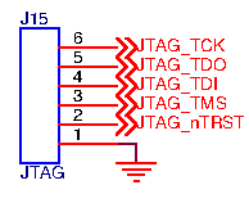

**Figura 20. Conexión JTAG**

## <span id="page-29-3"></span>*3.3.7 Conexiones UART*

UART proviene del acrónimo ingles "*Universal Asynchronous Receiver-Transmitter*", el WLM101 dispone concretamente de dos bloques UART cuyas salidas vienen etiquetadas como UART0 y UART1, que siguen el estándar de comunicación serie asíncrono, con compatibilidad 16450/ 16550. Dispone de las dos líneas de datos RX y TX, para recepción y transmisión respectivamente. Así como, la opción de control de la comunicación mediante las líneas de señalización RTS y CTS.

Para permitir la utilización de esta doble opción se ha optado por duplicar los conectores asociados a cada UART. De esta forma para cada comunicación UART del chip dispondremos de un conector de tres pines y otro de cinco. El primero de ellos para una comunicación sin control de flujo y el segundo que incluirá este control. El uso de los conectores es excluyente, es decir, no pueden ser utilizados de forma simultánea. Para ello se ha diseñado un sistema de selección mediante "*jumpers*", que permiten la activación de uno, u otro. Ver [figura 21.](#page-30-1)

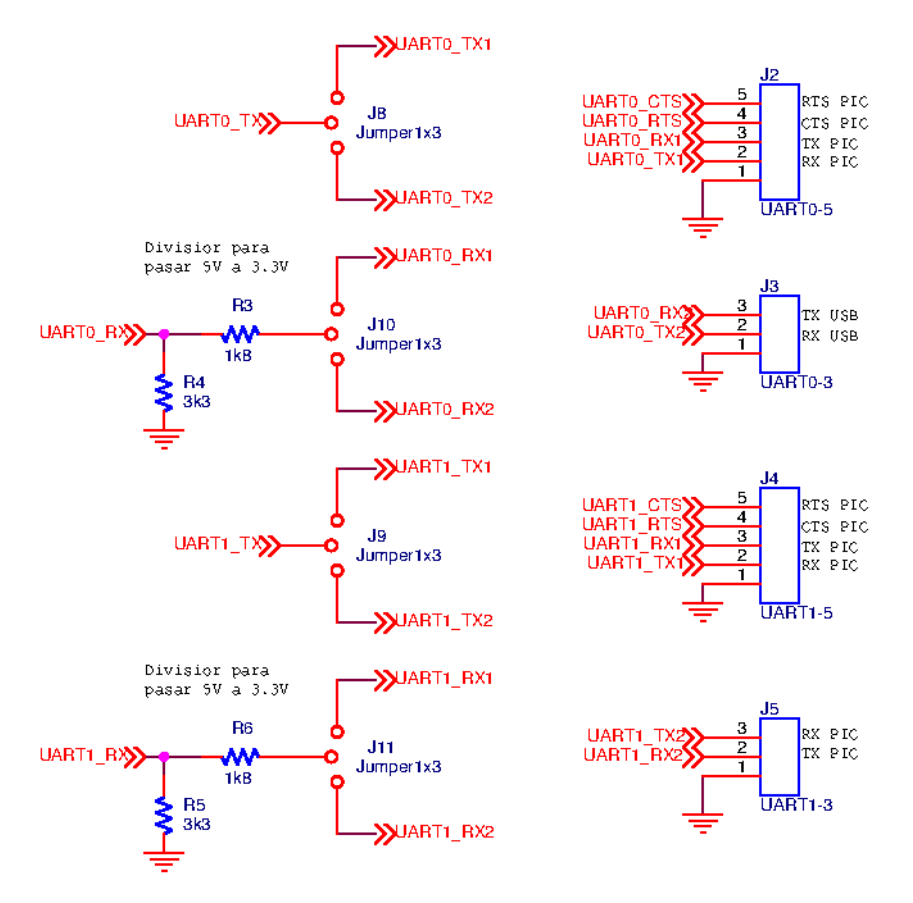

<span id="page-30-1"></span>**Figura 21. Conexiones** *UART*

Los niveles de tensión lógicos del WLM101 van de 0 a 3.3 voltios, sin embargo los niveles del microcontrolador podrían ser compatibles o de 0 a 5 voltios. Para dotar de una mayor versatilidad a la tarjeta se ha optado por introducir un divisor resistivo en la línea de recepción de datos que permita reducir la tensión de 5v a 3.3v. No siendo necesario en la línea de transmisión.

De esta forma, es posible conectar dispositivos con niveles de 5v. Para conectar un dispositivo de 3.3v basta con eliminar el divisor, en el caso concreto de la UART0 bastaría con eliminar la resistencia etiquetada como R4 y puentear la R3. Para el caso de la UART1 se procedería de forma análoga con las resistencias R5 y R6.

## <span id="page-30-0"></span>*3.3.8 Conector GPIO*

En este conector se han agrupado todas aquellas conexiones de entrada-salida de propósito general que aun no se habían asignado a ningún conector.

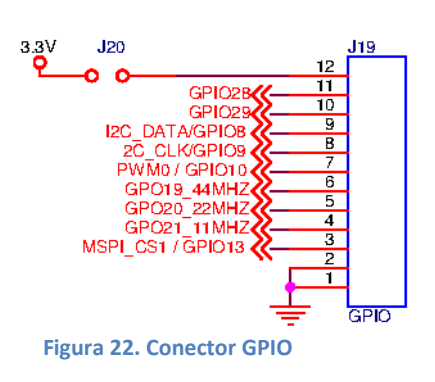

#### <span id="page-31-0"></span>*3.3.9 Conector VARIOS*

En este conector se han agrupado todas aquellas conexiones del chip que previamente no se habían asignado. Como las alarmas de entrada asíncronas para despertar al chip o las entradas de los convertidores analógicos-digitales.

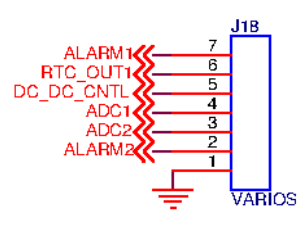

**Figura 23. Conector VARIOS**

## <span id="page-31-1"></span>*3.3.10 Disposición del patillaje o "footprint"*

La mayoría de los componentes utilizados en el diseño de la placa se encuentran en las librerías disponibles en OrCAD. Para los que no están disponibles es necesario crear la librería concreta en que se defina el patillaje del componente y el espacio que ocupa el mismo. El caso más claro es el del WLM101 que no está disponible y ha sido creado utilizando la herramienta Library Manager del OrCAD Layout. En la [figura 24](#page-31-3) se muestra una vista superior del "*footprint"* del componente, realizado siguiendo las indicaciones del manual (Laird Technologies, 2011).

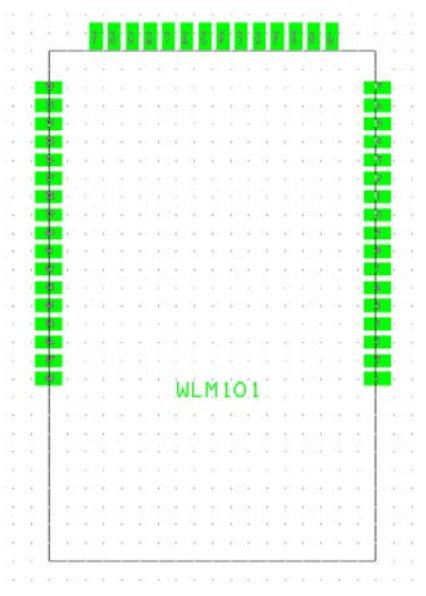

<span id="page-31-3"></span>**Figura 24. Patillaje o "***footprint***"**

#### <span id="page-31-2"></span>*3.3.11 Circuito impreso*

Para la construcción del circuito impreso se ha optado por una de cristal epóxico FR4 de 1.6 milímetros. Dada la gran cantidad de pistas que hay que realizar se ha escogido una placa de doble cara, de esta forma se podrán realizar los cruces necesarios mediante cambios de cara.

En la cara que denominaremos superior, se han ubicado todos los conectores y el resto de elementos que pueden necesitar manipulación, como *"jumpers"* y pulsadores. También, se han ubicado en esta cara los LEDs.

En la cara inferior se ha ubicado principalmente el chip, quedando así protegido de posibles golpes.

En ambas caras se ha mantenido un plano de masa en toda la tarjeta para reducir interferencias electromagnéticas. En la zona de la antena del chip se ha eliminado el plano de masa para permitir una correcta emisión-recepción por parte de ésta, manteniendo el soporte de fibra de vidrio de la placa para no dejar la zona expuesta a golpes.

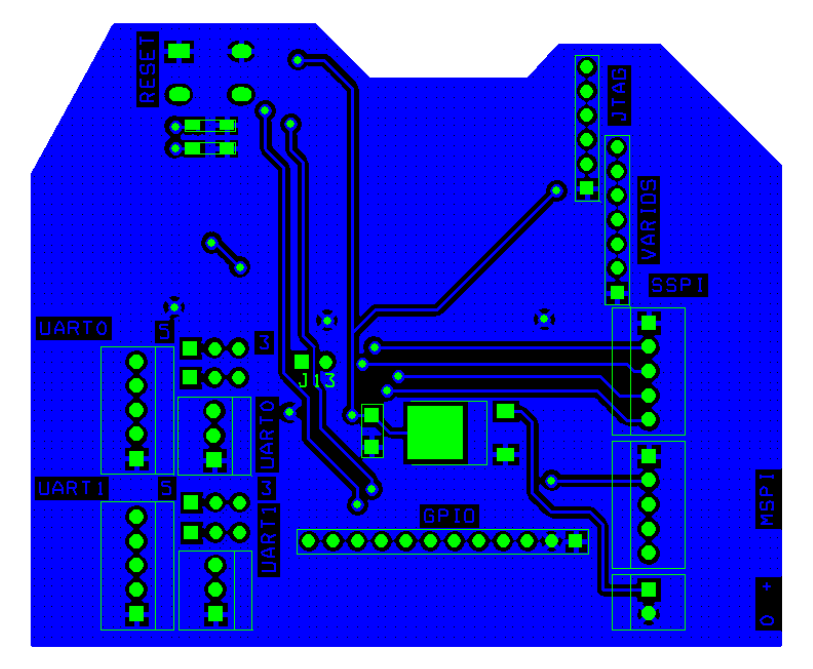

**Figura 25. Tarjeta cara superior**

<span id="page-32-0"></span>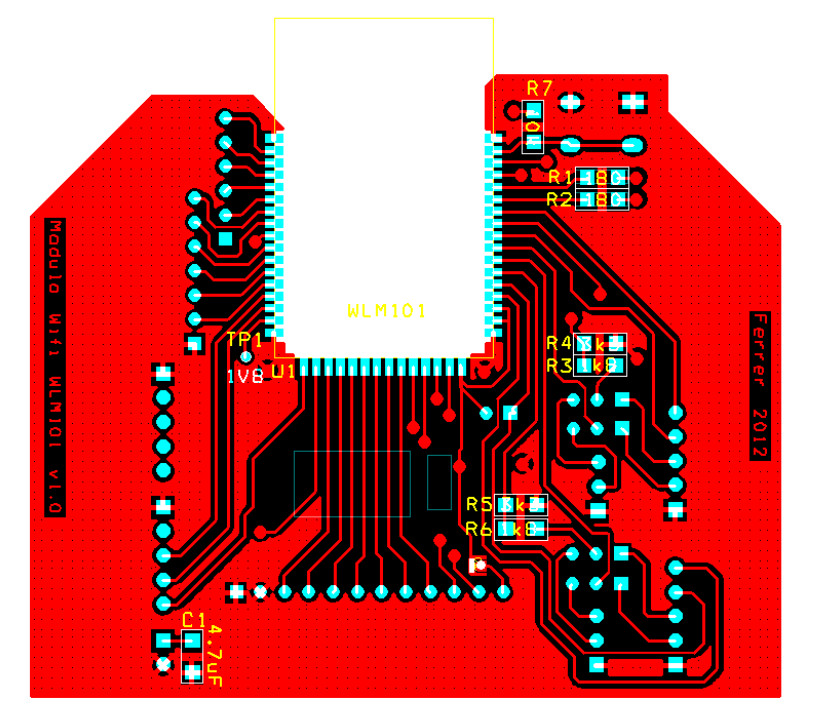

<span id="page-32-1"></span>**Figura 26. Tarjeta cara inferior**

## <span id="page-33-0"></span>**3.4 Construcción de la tarjeta**

El proceso que se ha seguido para la construcción de la tarjeta va a ser explicado mediante una secuencia de pasos acompañados de imágenes.

El primer paso para la construcción de la tarjeta es la impresión de los circuitos sobre un soporte transparente. Para ello se utiliza un papel transparente apto para impresora laser, con el que se obtiene una mayor resolución y mejores resultados que con la utilización de papel vegetal. Una vez impresas las dos caras se confecciona un sobre pegando ambos soportes transparentes entre sí, haciendo coincidir perfectamente los contactos correspondientes a ambas caras.

Se deben pegar tres de los lados dejando uno libre por el que introducir la placa virgen para su revelado. Previamente la placa se debe recortar al tamaño deseado.

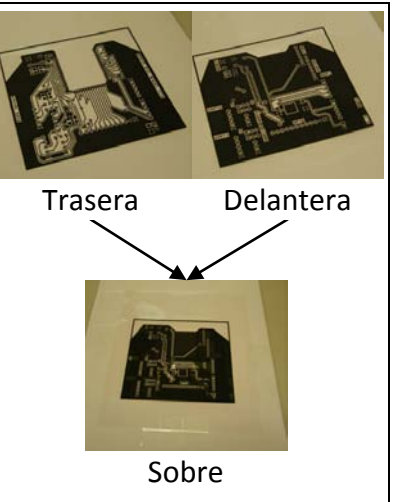

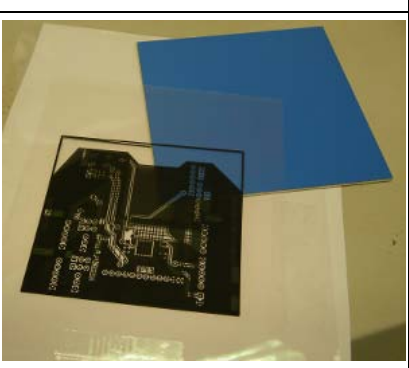

Para recortar la placa se ha utilizado una guillotina especial para corte de placas de circuito impreso, capaz de cortar láminas de metal o aluminio de hasta 1.5 o 2.0 milímetros respectivamente. Esta guillotina también se puede utilizar para cortar las etiquetas o las láminas plásticas utilizadas para los paneles frontales.

El siguiente paso es transferir el diseño del circuito de los transparentes a la placa virgen. Para ello se utiliza una insoladora de rayos ultravioleta de doble cara, que actuará sobre la capa foto sensible de la placa virgen.

A continuación se muestra la estructura de capas de la placa virgen.

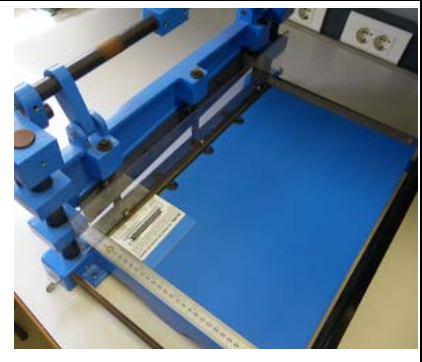

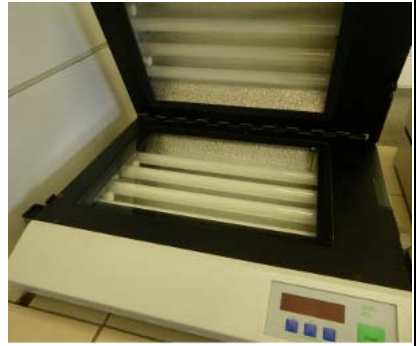

Desde fuera hacia dentro nos encontramos primero con una capa protectora plástica cuya misión es proteger la siguiente capa, la capa fotosensible de los rayos ultravioletas. La tercera capa es la capa de cobre, y por último, la cuarta capa formada por fibra de vidrio impregnada de resina epoxi que sirve de soporte físico a todas las anteriores. Para la segunda cara se repite la estructura de capas de forma simétrica.

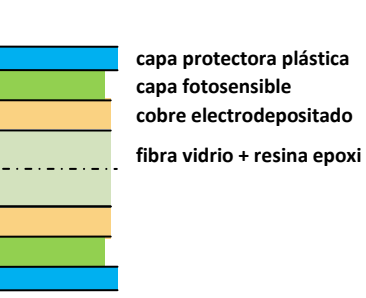

Se retiran las dos capas protectoras y se introduce la placa dentro del sobre formado por los transparentes. El conjunto se introduce dentro de la insoladora, que al cerrarla realizará el vacio; de esta forma los trasparentes de ambas caras quedarán en contacto con la superficies de cada cara permitiendo una correcta transferencia. El tiempo de exposición programado es de 160 segundos.

Para el revelado y atacado de la placa se ha utilizado la unidad de procesado para placas de circuito impreso "PCB 500S Labstation" de la casa comercial Mega. Ésta consta de 5 cubetas, numeradas de la 1 a la 5 en el gráfico. La cubeta 1 contiene una disolución de 10 gramos de sosa caustica por litro de agua. La cubeta 3 contiene una disolución de cloruro férrico que es la encargada de realizar el ataque químico del cobre. La cubeta número 5 se utiliza para aplicar un baño protector para evitar la corrosión del cobre. Las cubetas 1, 3 y 5 están calefactadas permitiendo aumentar la temperatura del baño. Las cubetas 2 y 4 son cubetas de lavado para evitar contaminar los baños.

En la cubeta 1 se produce el revelado, es decir, la solución de sosa ataca la capa fotosensible. Más concretamente elimina la capa fotosensible que ha sido expuesta a los rayos ultravioleta. Dejando el cobre de estas zonas expuesto para que en la siguiente etapa pueda ser atacado. El tiempo de revelado utilizado ha sido de 1,5 minutos.

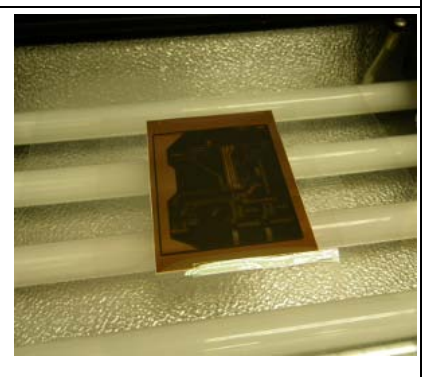

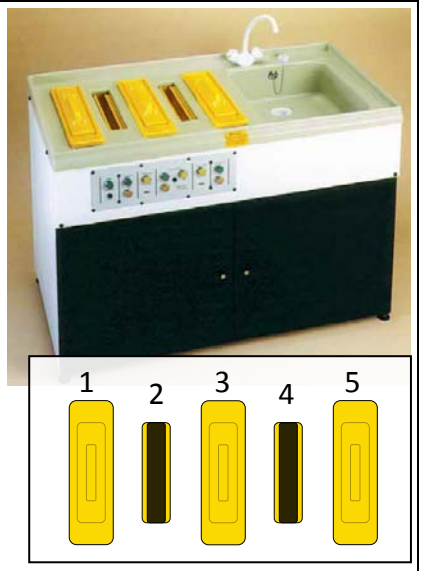

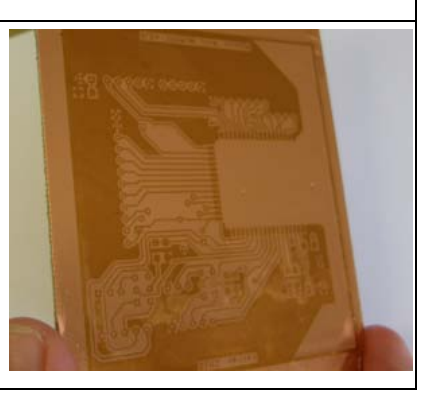

Tras lavar la placa en la cubeta 2 pasa a la 3 para la fase de atacado. En esta fase el cloruro férrico ataca químicamente el cobre expuesto en la fase de revelado. Para mejorar el ataque se ha utilizado la opción de temperatura del baño y se ha activado el flujo de burbujas de aire de la cubeta, acelerando así el proceso de atacado. Por último, se realiza un lavado en la cubeta 4. La cubeta 5 de baño protector anti óxido no se ha utilizado. A la derecha se muestran la cara superior y la cara inferior de la placa una vez atacada por el cloruro férrico.

El tiempo de atacado es variable, se ha de ir contralando como va eliminándose el cobre y finaliza en el momento en que se ha eliminado todo el cobre sobrante.

El siguiente paso es realizar los taladros necesarios para poder soldar los componentes electrónicos del circuito. Cada taladro se realiza con una broca del diámetro adecuado en función del tipo de patilla del componente a soldar.

A continuación para soldar los componentes se ha utilizado un equipo de soldado, estaño y un aditivo líquido para soldadura denominado flux. Éste facilita la soldadura al reducir la tensión superficial del estaño fundido, además de servir de protector frente a futuras oxidaciones de la soldadura.

Se ha comenzado por realizar las soldaduras necesarias para los cambios de cara, insertando un hilo de cobre en el taladro pasante y soldando por ambas caras.

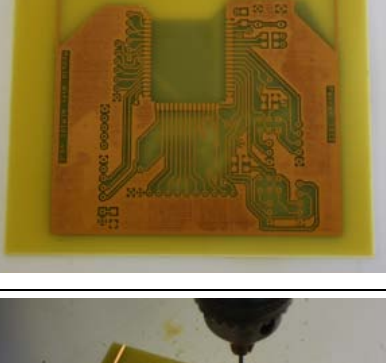

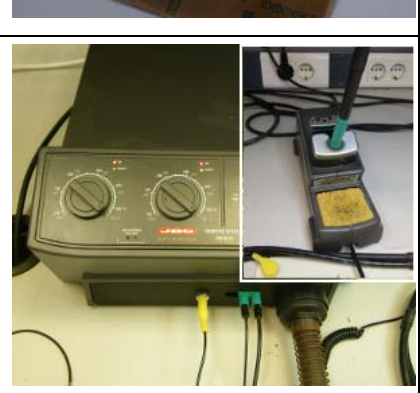

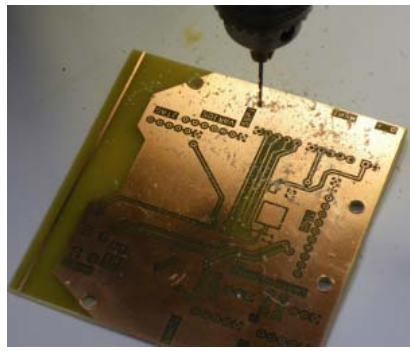

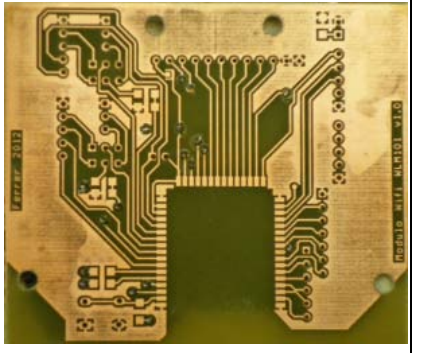

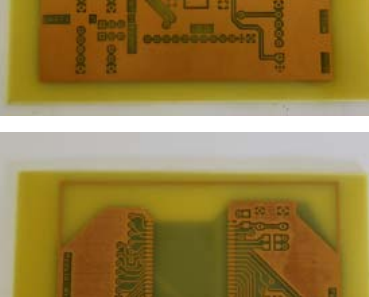

A continuación, se han soldado los "*jumpers*" y el circuito de alimentación.

Conectado el circuito de alimentación a una fuente externa de corriente continua, se comprueba que funciona correctamente, y que la tensión de salida suministrada por el regulador es la esperada.

Una vez comprobado el circuito de alimentación se procede a soldar el chip. Para ello se sitúa sobre la placa asegurándose que coinciden todas las patillas y se sueldan 4 patillas una de cada esquina. Se vuelve a comprobar que la posición es correcta una vez fijado y se procede a soldar todas las patillas.

Una vez soldado el chip se procede a soldar el resto de componentes. El pulsador y las resistencias del circuito de reinicio. Los LEDs y sus resistencias. Y por último, el resto de conectores: UART0-5, UART0-3, UART1-5, UART1-3, MSPI, SSPI y GPIO. Los conectores JTAG y VARIOS no han sido soldados ya que no está prevista su utilización de manera inmediata.

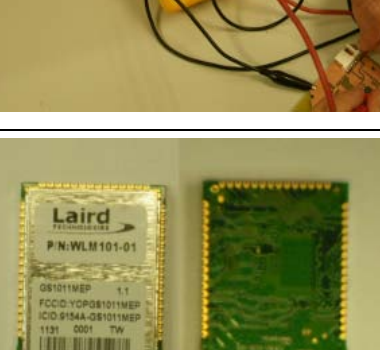

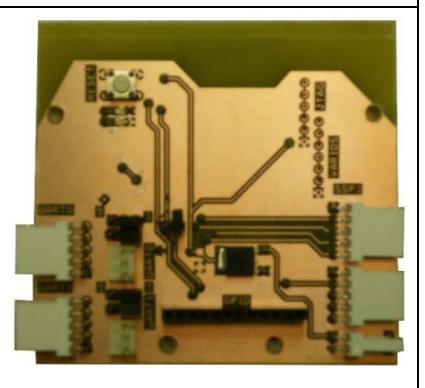

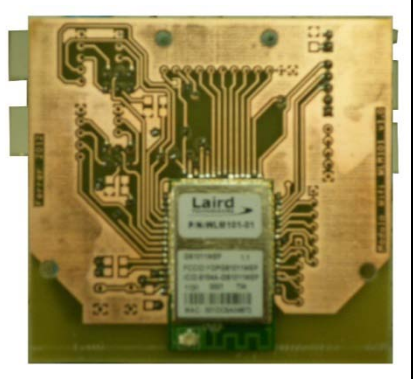

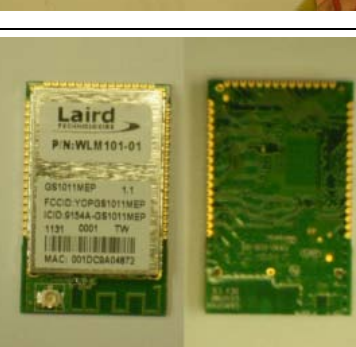

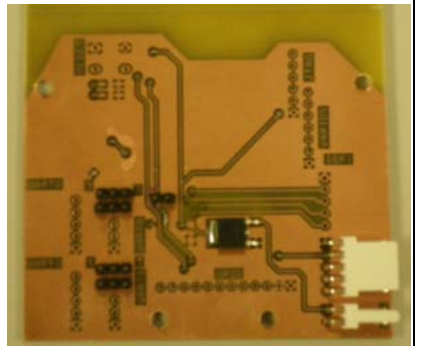

#### <span id="page-37-0"></span>**3.5 Pruebas y configuración**

Llegados a este punto del proyecto en que ya se ha montado la tarjeta y se han realizado las pruebas eléctricas necesarias es necesario realizar pruebas funcionales de la misma, así como configurar los parámetros de la tarjeta en función del uso que se hará de ella. Para ello se utilizará el esquema de depuración planteado en la [figura 2](#page-6-6) y se utilizarán las herramientas de test y monitorización descritas en el apartado de materiales y métodos.

## <span id="page-37-1"></span>*3.5.1 Encendido de LEDs*

La primera prueba que se ha realizado es un ejemplo sencillo equivalente a un "Hola mundo" utilizando las funciones disponibles en la tarjeta para gestionar los LEDs. De este modo, verificaremos de una forma sencilla que el chip recibe órdenes y responde a ellas. Se trata de encender los LEDs etiquetados como D1 y D2 que están controlados por las salidas de propósito general del chip etiquetadas como GPIO30 LED1 y GPIO31 LED2 respectivamente. Por simplicidad, la explicación completa se realizará sólo para el conectado a la salida GPIO30\_LED1, pero la forma de proceder con el otro ha sido exactamente la misma que para éste.

Utilizando el programa Docklight se han creado las funciones de envío LED\_30\_On y LED\_30\_Off que enviarán los comandos AT, AT+DGPIO=30,1<CR> para encender y AT+DGPIO=30,0<CR> para apagar el LED respectivamente.

| S Docklight V1.8 - Project: Robot115200 (†                                                                                                    | $ \Box$ $\times$ $\Box$                                                                                                    |
|----------------------------------------------------------------------------------------------------|----------------------------------------------------------------------------------------------------|
| Eile Edit Run Tools Help Stop Communication (F6)                                                                                                    |                                                                                                    |
| $\begin{array}{c} \square \text{ $\;\mathfrak{S}$} \text{ $\;\mathfrak{S}$} \end{array} \begin{array}{c} \blacksquare \text{ $\;\mathfrak{S}$} \end{array} \begin{array}{c} \blacksquare \text{ $\;\mathfrak{S}$} \end{array} \begin{array}{c} \blacksquare \text{ $\;\mathfrak{S}$} \end{array} \begin{array}{c} \blacksquare \text{ $\;\mathfrak{S}$} \end{array}$       |                                                                                                    |
| Commmunication port open                                                                                                    | Colors&Fonts Mode<br>COM3<br>9600, None, 8, 1                                                                                                    |
| Send Sequences                                                                                                    | Communication                                                                                                    |
| Send<br>Name<br>Sequence                                                                                                    | ASCII   HEX   Decimal   Binary                                                                                                    |
| > AT OEM ide A T I 0 <cr><br/>AT info hard AT I 1 <cr><br/><math>\rightarrow</math><br/>&gt;   AT info softw A T   2 <cr><br/>LED_30_0ff <math>\blacksquare</math> <math>\blacktriangle</math> T + D G P I O = 30, 0 &lt; CR&gt;<br/><math>\Box</math><br/> <math>LED_3O_0N</math> <math>AT + DGP1O = 30, 1 \langle CR \rangle</math><br/>Receive Sequences</cr></cr></cr> | $15/05/2012$ $17:51:27.54$ $[TX]$ - AT+DGPIO=30,1 <cr><br/><math>15/05/2012</math> <math>17:51:27.54</math> [RX] - AT+DGPIO=30,1<cr><br/><math>\langle CR \rangle \langle LF \rangle</math><br/>OK &lt; <b>CR</b> &gt; <b>LE</b> &gt;<br/>led 30 encendido<br/>15/05/2012 17:51:29.76 [TX] - AT+DGPIO=30.0<cr><br/><math>15/05/2012</math> <math>17:51:29.76</math> [RX] - AT+DGPIO=30,0<cr></cr></cr></cr></cr> |
| Active<br>Name<br>Sequence                                                                                                    | $\langle CR \rangle \langle LF \rangle$<br>Answer<br>OK < <b>CR</b> > <b>LF</b> >                                                                                                    |
| <cr><lf> O K<cr><lf><br/><math>\alpha</math><br/>п<br/><math>\overline{\mathbf{v}}</math><br/>LED 30 Off <math>AT + DGPIO = 30, 0 \langle CR \rangle \langle CR \rangle \langle LF \rangle O K \langle CR \rangle \langle LF \rangle</math></lf></cr></lf></cr>                                                                                                    | led 30 apagado                                                                                                    |
| LED 30 On $AT + DGPIO = 30, 1 \langle CR \rangle \langle CR \rangle \langle LF \rangle O K \langle CR \rangle \langle LF \rangle$<br>$\overline{\mathbf{v}}$                                                                                                    |                                                                                                    |
|                                                                                                    |                                                                                                    |
|                                                                                                    |                                                                                                    |
|                                                                                                    |                                                                                                    |

<span id="page-37-2"></span>**Figura 27. Encendido de LEDs en Docklight**

De igual forma, se han definido las funciones de recepción LED\_30\_On\_Ok y LED\_30\_Off\_Ok, que estando activo el modo "*Echo"* y el modo "*Verbose"*, analizan la respuestas, y en caso de que el LED se haya encendido o apagado de forma correcta, se muestra un mensaje en la ventana de comunicación. En este caso, se ha programado un mensaje pero existen otras posibilidades, que son que responda con otra de las órdenes definidas previamente o que detenga la comunicación.

De forma análoga, se han definido otras cuatro funciones para el control del otro LED.

## <span id="page-38-0"></span>*3.5.2 Configuración software del modo auto conexión*

Es este punto se describirán las órdenes básicas que se han utilizado para conseguir la configuración del chip en modo auto conexión, pero antes se procederá a describir brevemente cómo se realizará la conexión y las características de la misma.

En primer lugar hay que decidir el tipo de red con que se quiere trabajar, ya que la tarjeta Wifi permite establecer conexiones, tanto con redes "*ad hoc*", como con redes de tipo infraestructura. Tras unas pruebas preliminares, se decide utilizar el tipo infraestructura. Pese a que se sale del ámbito del proyecto y de las necesidades del mismo, permite un abanico mucho mayor de opciones y configuraciones, que aun siendo parcialmente utilizadas se han considerado de interés. Para el proyecto se utilizará una configuración de direcciones IP locales fijas, y para establecer la red Wifi se ha utilizado un router inalámbrico Linksys modelo WRT54GL.

La tarjeta wifi dentro del modo auto conexión permite diferentes maneras para establecer la conexión, ésta se puede establecer utilizando el protocolo TCP o el UDP. También permite que la tarjeta ejerza tanto de cliente como de servidor a la hora de establecer la conexión. La configuración elegida para la tarjeta es Servidor TCP, siendo el dispositivo móvil el que permanecerá a la escucha para que se conecte un cliente. De esta forma se simplifica la aplicación del lado de la estación base, sin incrementar excesivamente la complejidad en la configuración del sistema.

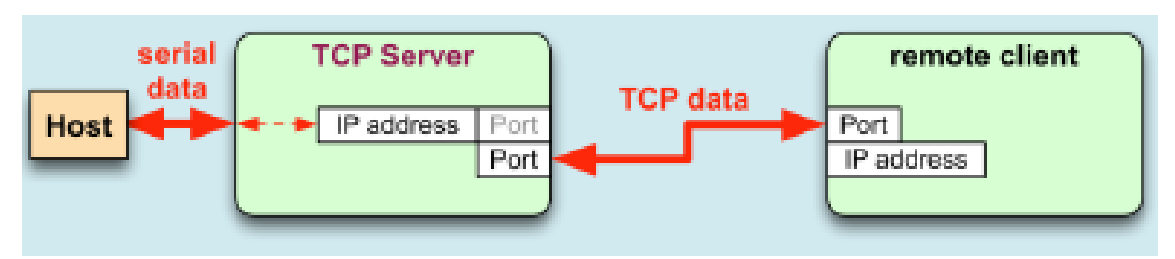

**Figura 28. Configuración TCP**

A continuación, se describirán las órdenes utilizadas para la configuración del modo auto conexión, esta configuración se realiza desde el modo de procesado de comandos. El orden de introducción de los comandos es indiferente, ya que cada comando modifica unos parámetros determinados de la configuración almacenada en memoria, pero no serán utilizados hasta que se cambie a modo auto conexión.

Esta regla general tiene una excepción, la orden AT&W0, encargada de guardar los valores introducidos en el perfil 0; esta orden lógicamente debe ser introducida en último lugar, ya que solo almacena aquellos parámetros que se han introducido antes de su ejecución.

Pese a que los comandos no necesitan ser ejecutados en un orden preestablecido, se presentarán en un orden que se ha considerado lógico, formando grupos de comandos para facilitar su comprensión.

## 3.5.2.1 Configuración de parámetros generales

En este grupo se han incluido comandos que configuran parámetros comunes al modo de auto conexión y a otros modos.

## Paso 1. Modo de autenticación y seguridad

Los comandos:

AT+WAUTH=1<CR>

AT+WSEC=1<CR>

Ambos con valor 1 indican que la seguridad y la autenticación del modulo están abiertas, es decir, no hace falta ningún tipo de clave de seguridad para acceder a él. Se ha elegido este modo por simplicidad para una configuración básica y por no considerarse necesario un alto grado de seguridad. Para introducir parámetros de seguridad bastaría con modificar el parámetro de esta orden y utilizar otras para introducir las contraseñas de acceso a la red, que recordemos que con la configuración actual es externa. Por tanto, habría que reconfigurar la seguridad del router.

## Paso 2. Configuración de la red

AT+NSET=192.168.80.110,255.255.255.0,192.168.80.1<CR>

Mediante este comando se realiza la configuración básica de la red, como se mencionó anteriormente se utilizará una configuración de direcciones IP locales fijas. Es al ejecutar este comando cuando se asigna la dirección IP local 192.168.80.110, así como la máscara de red. El tercer parámetro, 192.168.80.1, la puerta de enlace es la dirección que permitiría conexiones con otras redes, opción no utilizada durante el proyecto. Esta opción aumenta notablemente la versatilidad del sistema ya que permite aplicaciones a distancia no limitadas al alcance de las antenas Wifi, el dispositivo móvil tendría que estar dentro del alcance de una antena Wifi pero si está conectada a internet, el otro extremo de la conexión podría estar al otro lado del mundo.

## 3.5.2.2 Configuración de parámetros del modo auto conexión Paso 1. Parámetros de conexión inalámbrica

## AT+WAUTO=0,PFC2012JFF,,<CR>

Con este comando indicamos que al entrar en modo auto conexión debe establecer una conexión a una red en modo infraestructura, cuyo nombre es "PFC2012JFF", esto viene indicado en los parámetros 1 y 2 de la orden. Los otros parámetros no son necesarios.

Paso 2. Parámetros de configuración de red

AT+NAUTO=1,1,,35000<CR>

Con este comando configuramos los parámetros de red del perfil actual; el parámetro primero indica que al entrar en modo auto conexión se creará un servidor que quedará a la espera de clientes, el segundo parámetro indica que el servidor utilizará el protocolo de comunicación TCP. El tercer parámetro que correspondería con la IP destino por tratarse de un servidor no tiene sentido, mientras que el cuarto parámetro indica que el servidor permanecerá a la escucha en el puerto 35000.

## Paso 3. Habilitar modo auto conexión

## ATC1

Mediante este comando, con el valor 1, se indica que se habilita el modo auto conexión. De esta forma cuando se reinicie la tarjeta, ésta entrará automáticamente en modo auto conexión.

## 3.5.2.3 Salvado de parámetros introducidos

Por último, tal y como se ha indicado anteriormente hay que ejecutar el comando para guardar los valores introducidos. Los parámetros que se han ido introduciendo se modifican en el perfil actual en memoria volátil, de forma que se perderían al reiniciar la tarjeta. Por defecto, al encender la tarjeta los valores almacenados en el perfil 0 son cargados en el actual y comienza la ejecución; es por esto que hay que almacenar los valores del perfil actual en el perfil 0 como último paso, de forma que estos serán cargados al reiniciar y tendrán el efecto deseado. La orden AT&W0 es la encargada de realizar esta copia a memoria, concretamente al perfil 0.

## <span id="page-41-0"></span>**3.6 Funcionamiento en modo auto conexión**

Al arrancar la tarjeta en modo auto conexión intentará conectarse a la red especificada y una vez conseguido arrancará el servidor TCP que quedará a la escucha en el puerto 35000, esperando que se conecte un cliente. Una vez conectado el cliente, tanto la conexión TCP, como el enlace inalámbrico son transparentes para los extremos. Los datos serie que se introducen por la interfaz serie de la tarjeta son recibidos por el cliente y viceversa.

El esquema utilizado es el presentado en la [figura 2](#page-6-6) al principio del documento que se reproduce aquí de nuevo para comodidad del lector.

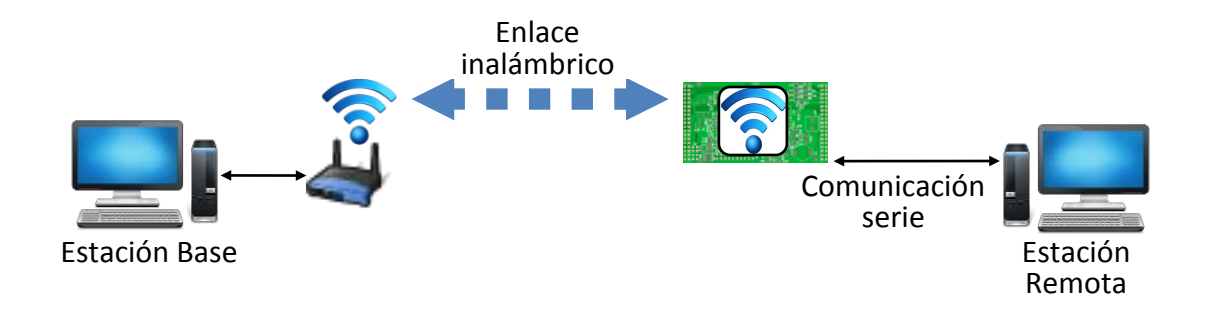

En la parte de la estación remota conectada mediante cable a la tarjeta wifi tenemos como software de trabajo el Docklight, es decir, el que hemos venido utilizando para las pruebas y configuración realizadas hasta el momento. Para la parte de la estación base hará falta un software capaz de conectase a un servidor TCP haciendo el papel del cliente. Para ello se ha elegido el Hyperteminal que además de realizar conexiones a puertos serie permite trabajar con conexiones TCP.

Para ello en las propiedades del Hyperterminal hay que realizar una serie de configuraciones, más concretamente en la pestaña de Conectar a. El primer paso es en el desplegable "Conectar usando:" seleccionar la opción "TPC/IP (Winsock)", en lugar de un puerto COM. Una vez seleccionada esta opción cambian el resto de parámetros de configuración quedando únicamente dos, Dirección del host y Número de puerto. En estos parámetros se debe introducir la dirección IP que se ha asignado a la tarjeta y el **Figura 29. Configuración TCP Hyperterminal**número de puerto de escucha del servidor TCP, es decir, 192.168.80.110 y 35000 respectivamente según los valores antes introducidos.

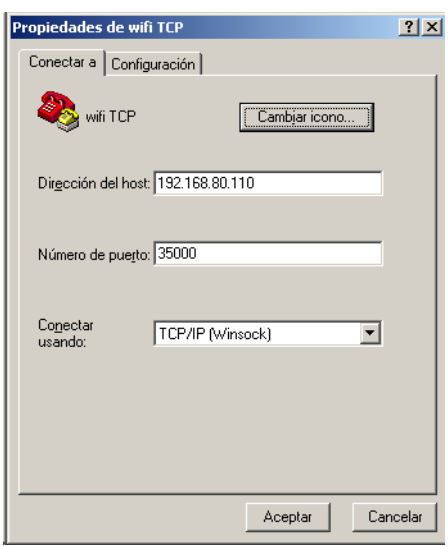

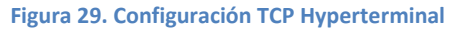

Una vez realizadas todas las configuraciones necesarias solo queda realizar la prueba final. Para poder monitorizar el proceso y disponer de un mayor control no se ha habilitado el modo auto conexión con la orden ATC1, en su lugar se ha hecho ATC0 para deshabilitarlo, pero sí se han introducido el resto de órdenes. De esta forma al reiniciar estarán cargados todos los parámetros pero se iniciará nuevamente en modo de procesado de comandos.

Desde el modo de procesado de  $21\angle 07\angle 2012$  14:08:42.15 [TX] - ATA<CR> comandos se puede cambiar a modo auto  $21 \verb|/07| \verb|/2012 14:08:42.16 [RX] - ATA \verb|>LE|$ IP<br>IP<br>192.168.8<br>OK<CR><LF> conexión utilizando la orden ATA. **Figura 30. Conexión a la red** Utilizando el Docklight se ejecuta el comando y si se ha podido realizar la conexión a la red devuelve la información la IP con que se ha conectado, la subred y Puerta de enlace y el mensaje OK. Ver [Figura 30.](#page-43-0)

Una vez realizada la conexión a la red y ya creado el servidor TCP podemos arrancar el programa del otro extremo, es decir, el Hyperterminal para que cree la parte del cliente que se conectará al servidor. Al ejecutar éste, el Docklight  $\frac{21\sqrt{07}\times2012}{\text{COMMET 0}}$  1 192.168.80.10 1043<CR><LF> recibe un mensaje de conexión, que indica la IP y el puerto del cliente. **Figura 31. Conexión cliente TCP**

Llegados a este punto ya está establecida totalmente la conexión de modo que los caracteres enviados por un extremo se recibirán en el otro y viceversa. Como ejemplo se enviara el mensaje "Hola mundo!" desde el terminal y se contestara "Hola!" desde Docklight. A continuación, en la [figura 32](#page-43-1) se muestran las capturas de pantalla de ambos programas durante el envío de mensajes. Cabe mencionar que el Hyperteminal está configurado para no mostrar los caracteres que se envían, mientras que Docklight si que muestra cada carácter en una línea. Esto puede ser modificado al gusto del usuario.

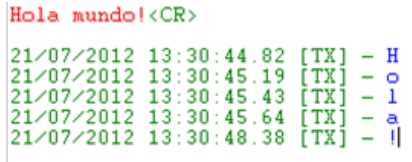

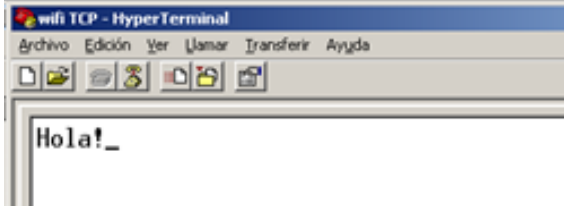

<span id="page-43-0"></span> $\langle CR \rangle$   $\langle LF \rangle$ 

<span id="page-43-1"></span>**Figura 32. Comunicación establecida**

## <span id="page-44-0"></span>**3.7 Aplicaciones de la tarjeta**

Pese a la sencillez del ejemplo, limitado al envío de mensajes de texto entre dos PCs, las aplicaciones de la tarjeta conectada a un dispositivo móvil microcontrolado son innumerables. La utilización del interfaz serie hace que la cantidad de dispositivos conectables sea grande, y desarrollando el software necesario a los dos extremos de la conexión, tanto en el extremo del microcontrolador como en el extremo de la estación base, posibilita que las posibilidades sean casi infinitas. Pudiendo ir desde el telecontrol a la sensorización. Introduciendo variaciones en la topología aumentan más aun las posibilidades, pudiéndose adoptar esquemas de comunicación entre dos dispositivos microcontrolados, o incluso establecer una red interconectada de ellos.

Un candidato claro para instalar la tarjeta, ejemplo arquetípico de dispositivo microcontrolado, es un robot. La comunicación en este caso puede ser utilizada para enviar ordenes al robot, o para recibir información captada por los sensores del robot, o incluso modificar la programación del mismo.

## <span id="page-45-0"></span>**IV Conclusiones**

Realizado un estudio de las tecnologías inalámbricas disponibles en el ámbito de los dispositivos móviles microcontrolados y los PC, para este proyecto finalmente se ha seleccionado la tecnología Wifi ateniendo a sus características y la versatilidad que ofrece.

El PC acompañado de un sencillo hardware y de un pequeño software se convierte en una potente herramienta de test, depuración y simulación en al campo de los dispositivos microcontrolados. La elección del interfaz serie ha sido la que ha permitido una interconexión sencilla con el PC.

Estudiadas las diferentes opciones disponibles en el mercado finalmente se ha elegido el chip WLM101 de la empresa Laird Technologies, esta elección ha implicado el diseño y construcción de una tarjeta destinada a albergar el citado chip.

Una vez implementada la tarjeta y realizadas las pruebas se puede concluir que el diseño de la misma ha sido correcto y más que satisfactorio, cumpliendo con creces las expectativas.

El presente proyecto ha supuesto un esfuerzo de integración de un amplio abanico de los conocimientos recibidos durante la carrera, unificando enseñanzas tanto software como hardware.

## <span id="page-46-0"></span>**V Trabajos futuros**

Como trabajo futuro se propone la instalación en un robot de la tarjeta Wifi construida. El robot fue construido en el taller titulado "Speed Runner", perteneciente al área CampusBot de la Campus Party del año 2006. El taller estaba orientado a montar y programar un robot velocista. La estructura del robot se basa en un coche teledirigido al que se le sustituyó el telecontrol por una tarjeta de control basada en un microcontrolador, y se le añadieron sensores capaces de detectar una línea.

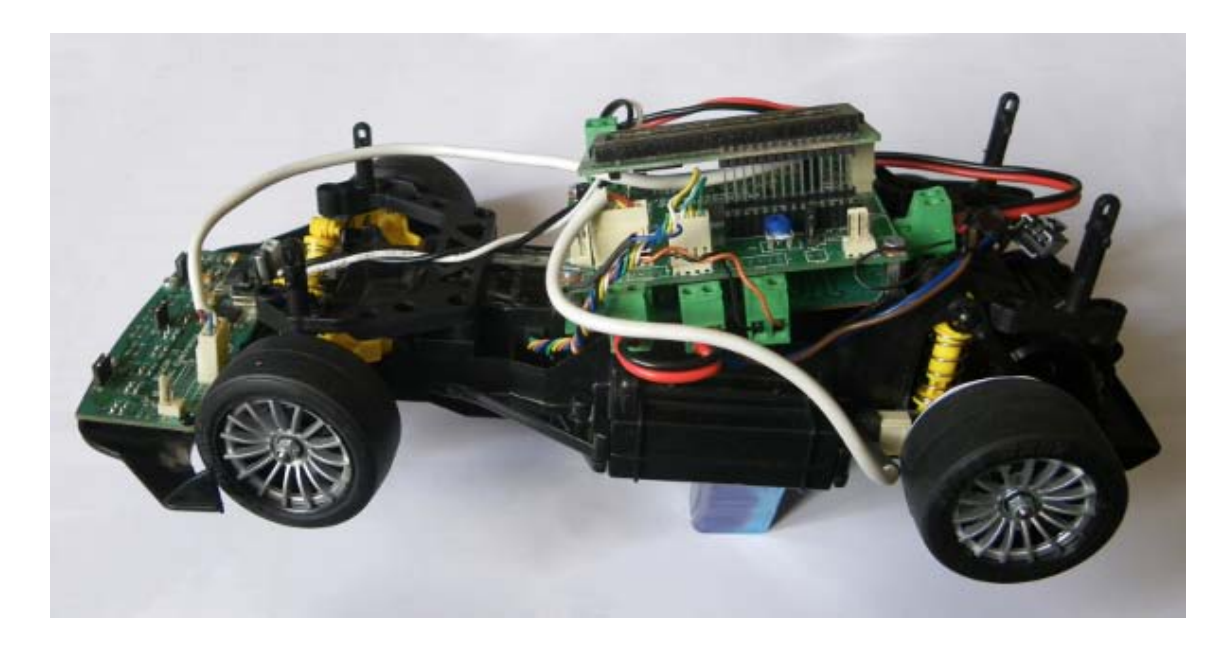

El microcontralador de la tarjeta de control es un dsPIC30F6010A, un procesador RISC con arquitectura HARVARD de 16bits (16 bits para los datos y 24 bits para las instrucciones) capaz de ejecutar una instrucción por ciclo máquina y llegar a los 30 MIPS de velocidad de proceso. El procesador tiene una CPU optimizada para trabajar con el código ensamblador generado por un compilador de lenguaje C. Dispone de 144 Kbytes de memoria FLASH interna para el programa, 8 Kbytes de memoria RAM para los datos y 4 Kbytes de memoria no volátil EEPROM para constantes que se puedan modificar por programa. Es capaz de controlar hasta 8 canales de PWM con salidas independientes o complementarias con una base de tiempos dedicada, con la posibilidad de controlar la polaridad de las salidas, la generación de tiempos muertos, etc. También dispone de un módulo de detección de señales de encoder en cuadratura con un contador interno de 16 bits.

En cuanto a las conexiones, dispone de 2 interfaces UART que posibilitan la comunicación serie con un ordenador y con otros procesadores. Las UART tienen colas de datos FIFO internas para mejorar la recepción y transmisión. También dispone de 2 módulos de comunicación CAN, comunicación I2C y SPI.

Dado que uno de los interfaces UART se utiliza para la programación del robot, se propone conectar la tarjeta Wifi a través del otro, evitando así tener que desconectarla cada vez que haya que modificar el software del robot.

Una vez establecida una conexión Wifi básica del robot con un PC mediante emulación de un puerto serie, es decir, que la conexión Wifi sustituiría simplemente al cable, se pretende estudiar las diferentes posibilidades de conexión que ofrece el chip de la tarjeta Wifi. Esto facilitará la depuración del software del robot ya que se podrá trabajar indistintamente conectándolo, a través del cable o a través de Wifi. Disponiendo de las herramientas de monitorización de cable presentadas en el presente trabajo.

Como primera aproximación, se propone realizar el control a distancia del robot enviando desde la estación base qué acciones debe realizar éste, para ampliarlo con comunicación en el otro sentido recibiendo información del estado del robot: velocidad, sensores, etc.

Dadas las características que ofrecen tanto del robot como la tarjeta existen una gran cantidad de posibilidades y aplicaciones.

## <span id="page-48-1"></span><span id="page-48-0"></span>**VI Bibliografía**

AGG, 2012. *Advanced serial monitor*. [Online] Available at[: http://www.aggsoft.com/serial-port-monitor.htm](http://www.aggsoft.com/serial-port-monitor.htm) [Accessed 14 May 2012].

CommFront, 2012. *RS232 RS485 RS422 TTL Serial Analyzer Softwre*. [Online] Available at:<http://www.commfront.com/232default.htm> [Accessed 14 May 2012].

Docklight, 2012. *Docklight*. [Online] Available at: <http://www.docklight.de/> [Accessed 14 May 2012].

El Hombre Mecatrónico, 2010. *Configura la conexión Wifi de tu arduino*. [Online] Available at:<http://hombremecatronico.es/?p=247> [Accessed 21 June 2012].

Eltima, 2012. *Serial port monitor*. [Online] Available at[: http://www.eltima.com/products/serial-port-monitor/](http://www.eltima.com/products/serial-port-monitor/) [Accessed 14 May 2012].

Flachmann, M. & Heggelbacher, O., 2009. *Docklight Scripting V1.9 User Manual*. [Online] Available at:<http://www.docklight.de/manual/index.htm> [Accessed 15 May 2012].

HDD, 2007. *Free serial port monitor*. [Online] Available at: [http://www.serial-port](http://www.serial-port-monitor.com/)[monitor.com/](http://www.serial-port-monitor.com/) [Accessed 14 May 2012].

Laird Technologies, 2011. *WLM10x User manual*. [Online] Available at: [http://www.lairdtech.com/WorkArea/linkit.aspx?LinkIdentifier=id&ItemID=214748](http://www.lairdtech.com/WorkArea/linkit.aspx?LinkIdentifier=id&ItemID=2147484634) [4634](http://www.lairdtech.com/WorkArea/linkit.aspx?LinkIdentifier=id&ItemID=2147484634) [Accessed 15 May 2012].

RF Solutions, 1996. *Hoja de especificaciones de LinkMatic 2.0*. [Online] Available at: [http://www.rfsolutions.co.uk/acatalog/DS379-1\\_LinkMatik2.pdf](http://www.rfsolutions.co.uk/acatalog/DS379-1_LinkMatik2.pdf) [Accessed 20 June 2012].

Seeed, 2012. *Grove - Serial Bluetooth*. [Online] Seeed Available at: http://www.seeedstudio.com/wiki/Grove - Serial Bluetooth [Accessed 21 June 2012].

SerialMon, 2012. *SerialMon*. [Online] Available at: <http://www.serialmon.com/> [Accessed 14 May 2012].

Tektronix, 2006. *Manual técnico de analizadores lógicos*. [Online] Tektronix Available at: [http://www.afc](http://www.afc-ingenieros.com/uploads/Afc/InfoTecn/AnalizLogicos/pdf/Manual%20t%C3%A9cnico%20de%20analizadores%20l%C3%B3gicos.pdf)[ingenieros.com/uploads/Afc/InfoTecn/AnalizLogicos/pdf/Manual%20t%C3%A9cnico%](http://www.afc-ingenieros.com/uploads/Afc/InfoTecn/AnalizLogicos/pdf/Manual%20t%C3%A9cnico%20de%20analizadores%20l%C3%B3gicos.pdf) [20de%20analizadores%20l%C3%B3gicos.pdf](http://www.afc-ingenieros.com/uploads/Afc/InfoTecn/AnalizLogicos/pdf/Manual%20t%C3%A9cnico%20de%20analizadores%20l%C3%B3gicos.pdf) [Accessed 10 May 2012].

Tektronix, 2011. *2011 Product Catalog. Test & mesurements solutions*. [Online] Tektronix Available at: [http://www.afc](http://www.afc-ingenieros.com/uploads/Afc/Productos/Tektronix/pdf/2011Catalogo%20de%20Tektronix%20-%20AFC.pdf)[ingenieros.com/uploads/Afc/Productos/Tektronix/pdf/2011Catalogo%20de%20Tektro](http://www.afc-ingenieros.com/uploads/Afc/Productos/Tektronix/pdf/2011Catalogo%20de%20Tektronix%20-%20AFC.pdf) [nix%20-%20AFC.pdf](http://www.afc-ingenieros.com/uploads/Afc/Productos/Tektronix/pdf/2011Catalogo%20de%20Tektronix%20-%20AFC.pdf) [Accessed 10 May 2012].